# TIE - timberEnglish

## Аукціон з продажу необробленої деревини - англійський

#### ПРОЦЕДУРА НЕ ВИКОРИСТОВУЄТЬСЯ!!!

- [Посилання на ТЗ](https://gitlab.prozorro.sale/public-projects/documentations/-/blob/master/technical_specification/timber/timber-english/timber-english.md)
- [Timeline процедури](https://confluence-sale.prozorro.org/pages/viewpage.action?pageId=54692547)
- [Вимоги до майданчиків](https://confluence-sale.prozorro.org/pages/viewpage.action?pageId=58724004)
- [Swagger](https://procedure-sandbox.prozorro.sale/api/doc#/)
- [legal\\_names](https://procedure-sandbox.prozorro.sale/api/legal_names/timber-english)
- [Причини дискваліфікації](https://procedure-sandbox.prozorro.sale/api/dictionaries/timberTerminationReason)
- Причини скасування введення вручну Організатором
- [procedure-sandbox.prozorro.sale/api/dictionaries](https://procedure-sandbox.prozorro.sale/api/dictionaries)

#### Особливість процедури timberEnglish полягає в обов'язковій реалізації [Єдиного Інтерфейсу](#page-2-0) для Учасника, через який відбувається:

- відбір аукціонів
- подача заяви на участь
- робота з документами
- участь в торгах

### Таблиця змін

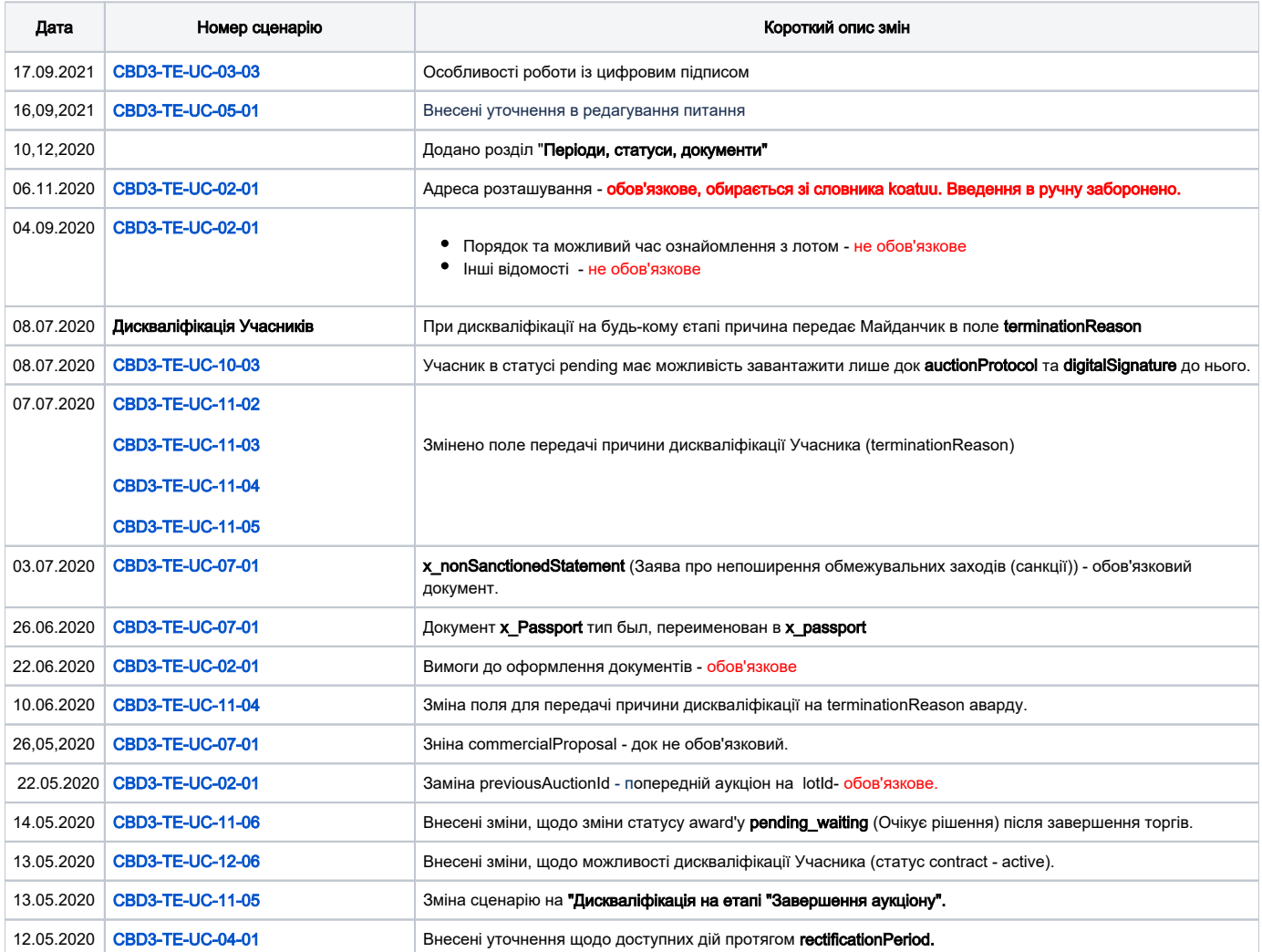

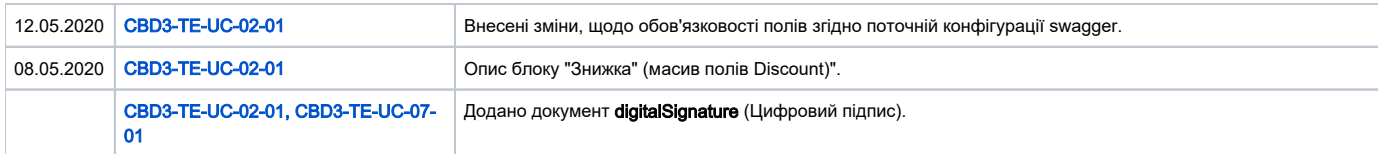

## [Зміст](#page-1-0)

<span id="page-1-0"></span>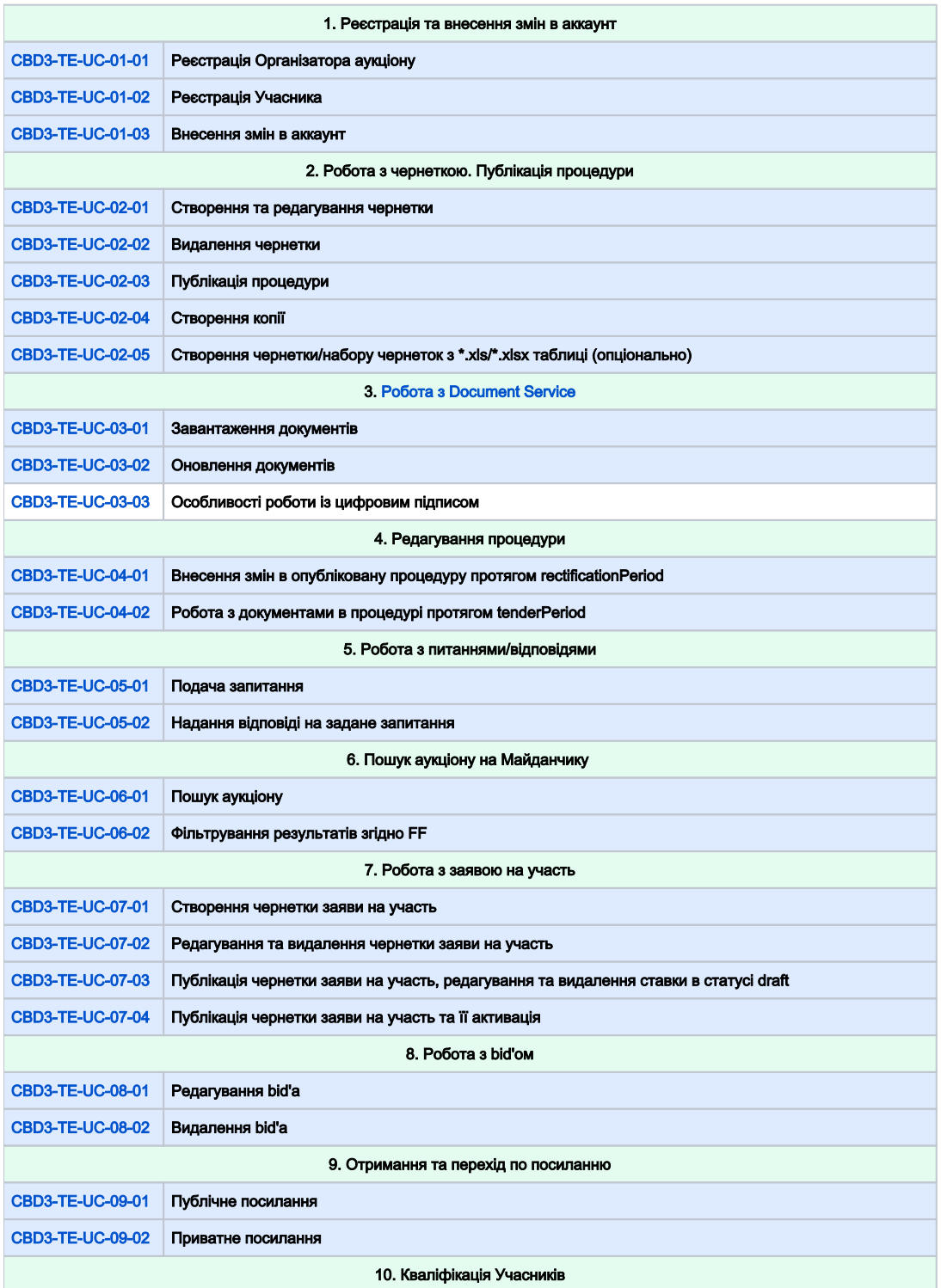

<span id="page-2-0"></span>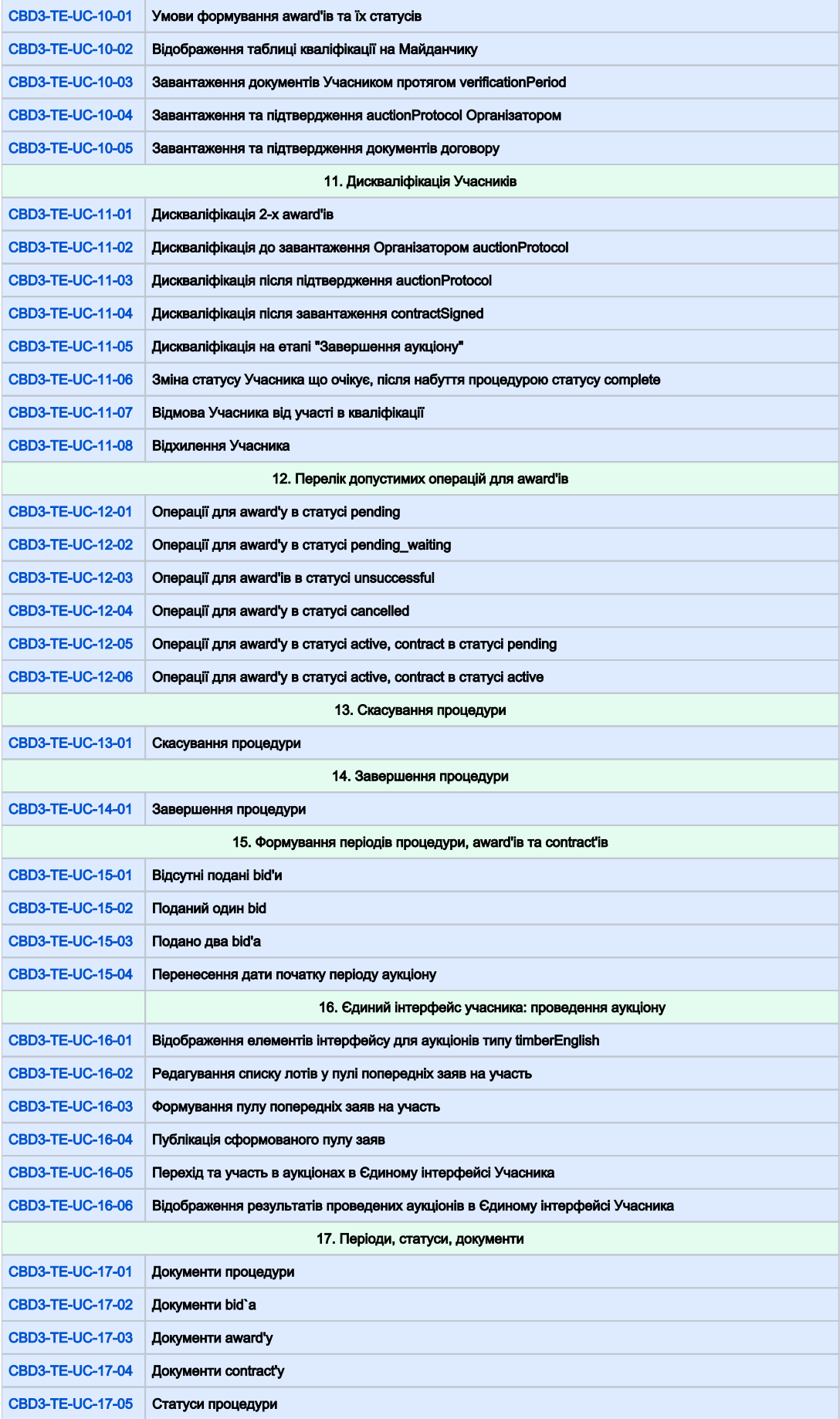

<span id="page-3-1"></span><span id="page-3-0"></span>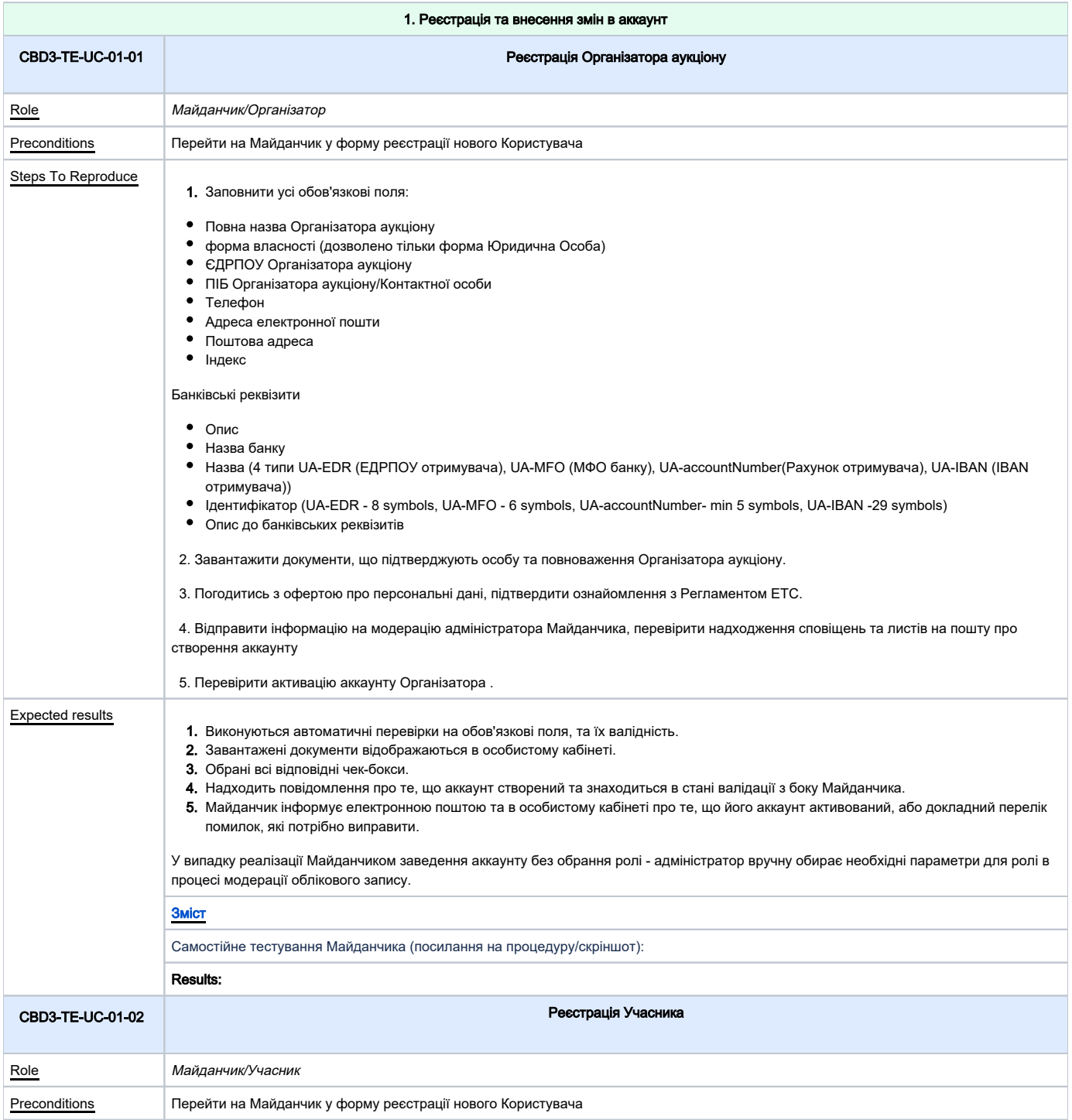

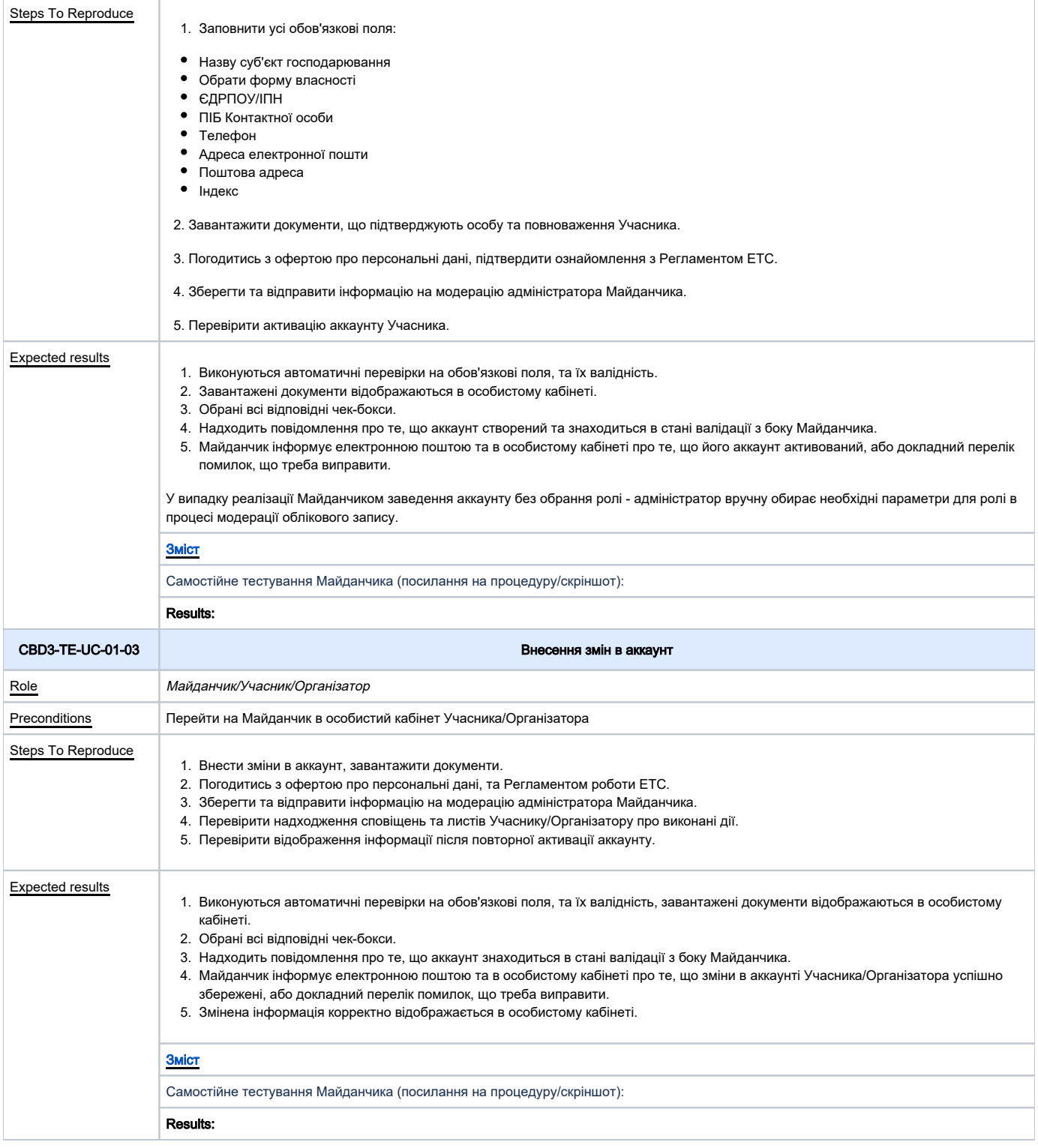

<span id="page-4-1"></span><span id="page-4-0"></span>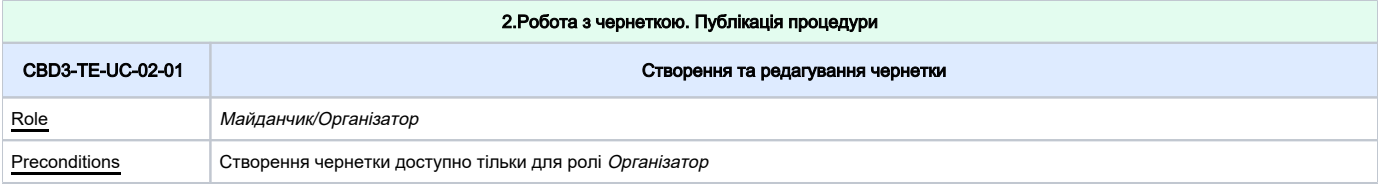

<span id="page-5-1"></span><span id="page-5-0"></span>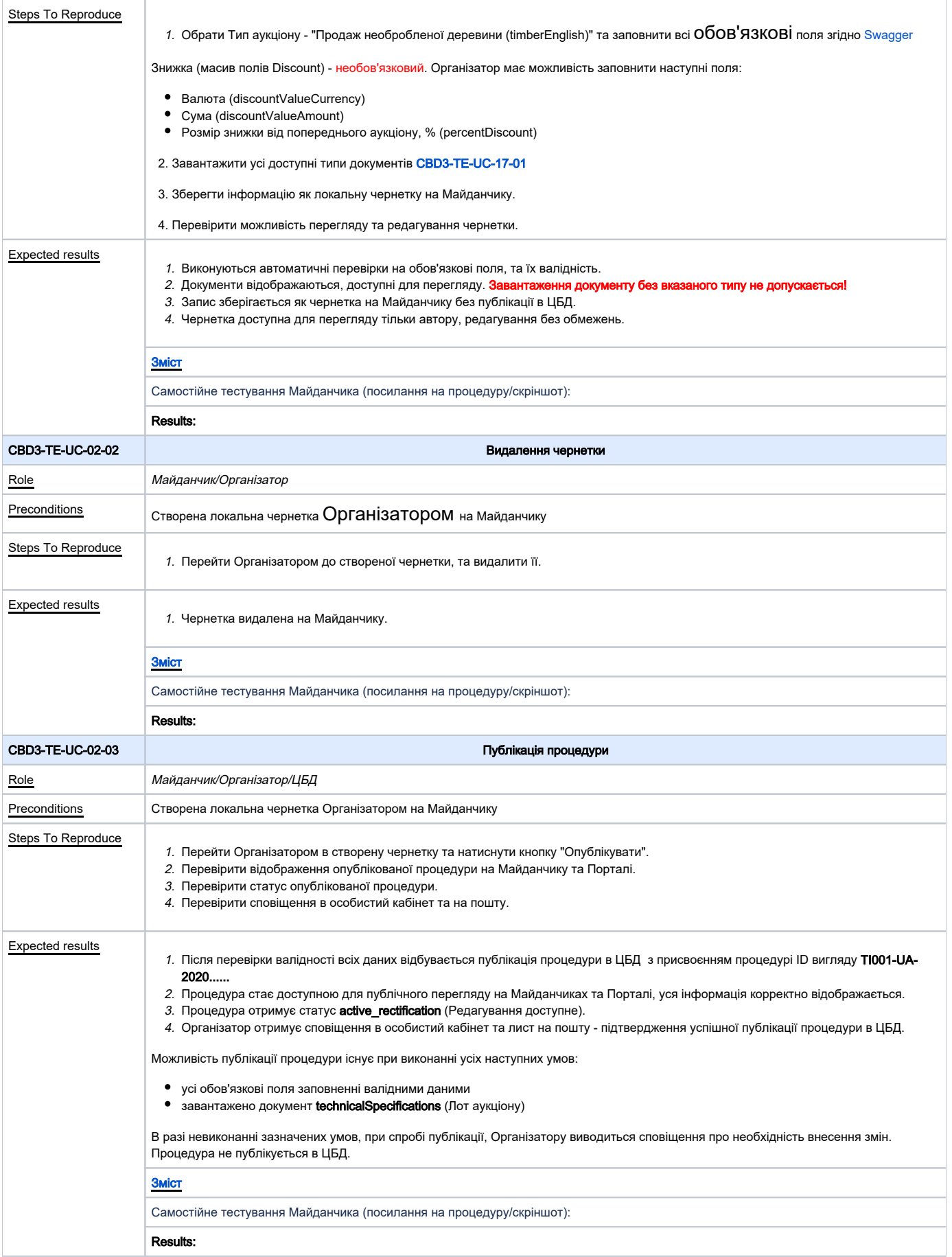

<span id="page-6-1"></span><span id="page-6-0"></span>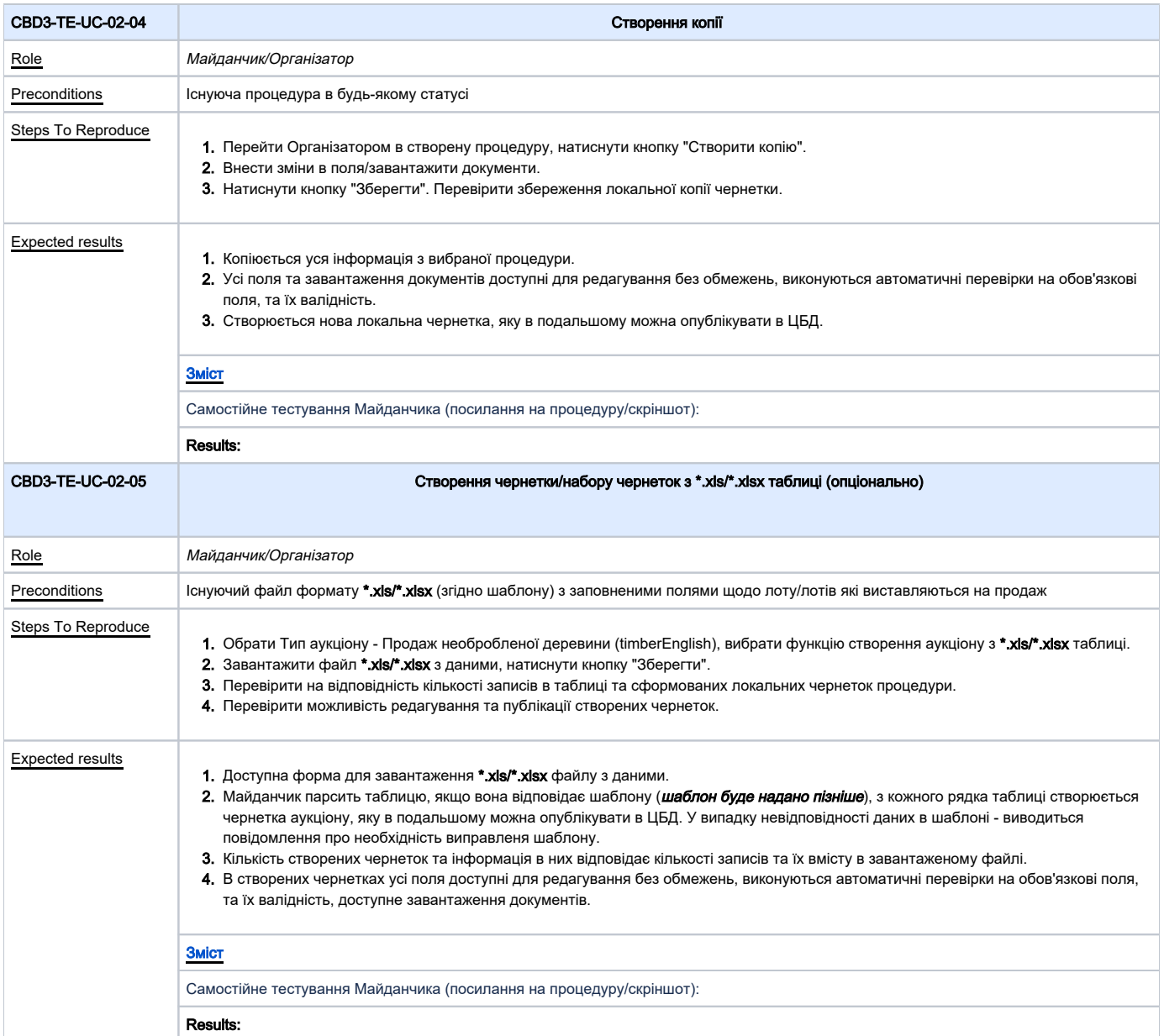

<span id="page-6-3"></span><span id="page-6-2"></span>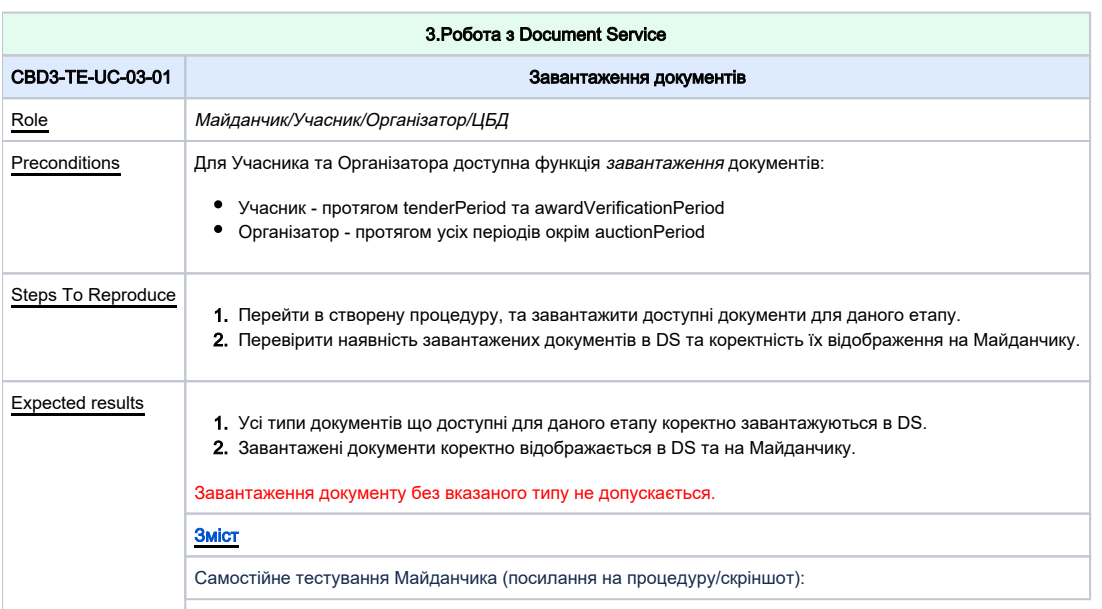

<span id="page-7-1"></span><span id="page-7-0"></span>Reproduce | 1. Перейти в створену процедуру, оновити доступні документи для даного етапу. 2. Перевірити наявність оновлених документів в DS та коректність їх відображення на Майданчику. 1. results Усі типи документів що доступні для даного етапу корректно оновлюються в DS. 2. Документи корректно відображається в DS. На Майданчику попередні версії відображаються перекресленими або їх перегляд доступний  $\mathsf{Reproduce} \mid \quad$  1. Перейти в створену процедуру, та завантажити доступні документи для даного етапу. 2. Завантажити до кожного документу **digitalSignature** - Цифровий підпис. 3. Перевірити наявність завантажених документів в DS. Перевірити, що Майданчик коректно відображає до якого самє документу завантажено Ц 4. Замінити документ до якого було завантажено Цифровий підпис. results 1. Усі типи документів, що доступні для даного етапу є можливість завантажити. 2. Присутня можливість завантаження до кожного документу **digitalSignature** - Цифровий підпис. 3. Документи коректно відображаються на Майданчику. Документ **digitalSignature** - Цифровий підпис відображено поряд з оригінальним 4. Попередні версії відображаються перекресленими або їх перегляд доступний через кнопку "Історія змін". Документ **digitalSignature** - Цифровий Results: CBD3- TE-UC-03-02 Оновлення документів Role **Майданчик/Організатор/Учасник/ЦБД** Preconditi ons Для Учасника та Організатора доступна функція оновлення документів: Учасник - протягом tenderPeriod та awardVerificationPeriod Організатор - протягом усіх періодів окрім auctionPeriod Steps To Expected через кнопку "Історія змін". Інформація про попередні версії документів доступна по окремому ендпойнту. Можливість оновлення власних документів доступна лише в межах одного статусу процедури. Винятки: • Організатор - робота з документами до завершення tenderPeriod - без обмежень; • Учасник - робота з документами завантаженими протягом tenderPeriod доступна також протягом verificationPeriod до зміни статусу процедури на active\_awarded (Очікується підписання договору). [Зміст](#page-1-0) Самостійне тестування Майданчика (посилання на процедуру/скріншот): Results: CBD3- TE-UC-03-03 Особливості роботи із цифровим підписом Role Майданчик/Організатор/Учасник/ЦБД Preconditi ons Для Учасника та Організатора доступна функція завантаження та оновлення (власних) документів: • Учасник - протягом tenderPeriod та award.verificationPeriod. Організатор - протягом усіх періодів окрім auctionPeriod. Steps To ифровий підпис. Expected документом. підпис також відображено перекресленим відповідно до статусу з яким документом він пов'язан. Цифровий підпис (ЕЦП/КЕП) накладається поза ЦБД. Завантажується в ЦБД окремим файлом (тільки підпис або підписаний файл) **digitalSignature**, в якому присутнє поле relatedDocument, де додається посилання на оригінальний документ (id документу), вже завантажений до DocumentService. [Зміст](#page-1-0) Самостійне тестування Майданчика (посилання на процедуру/скріншот: Results:

<span id="page-8-1"></span>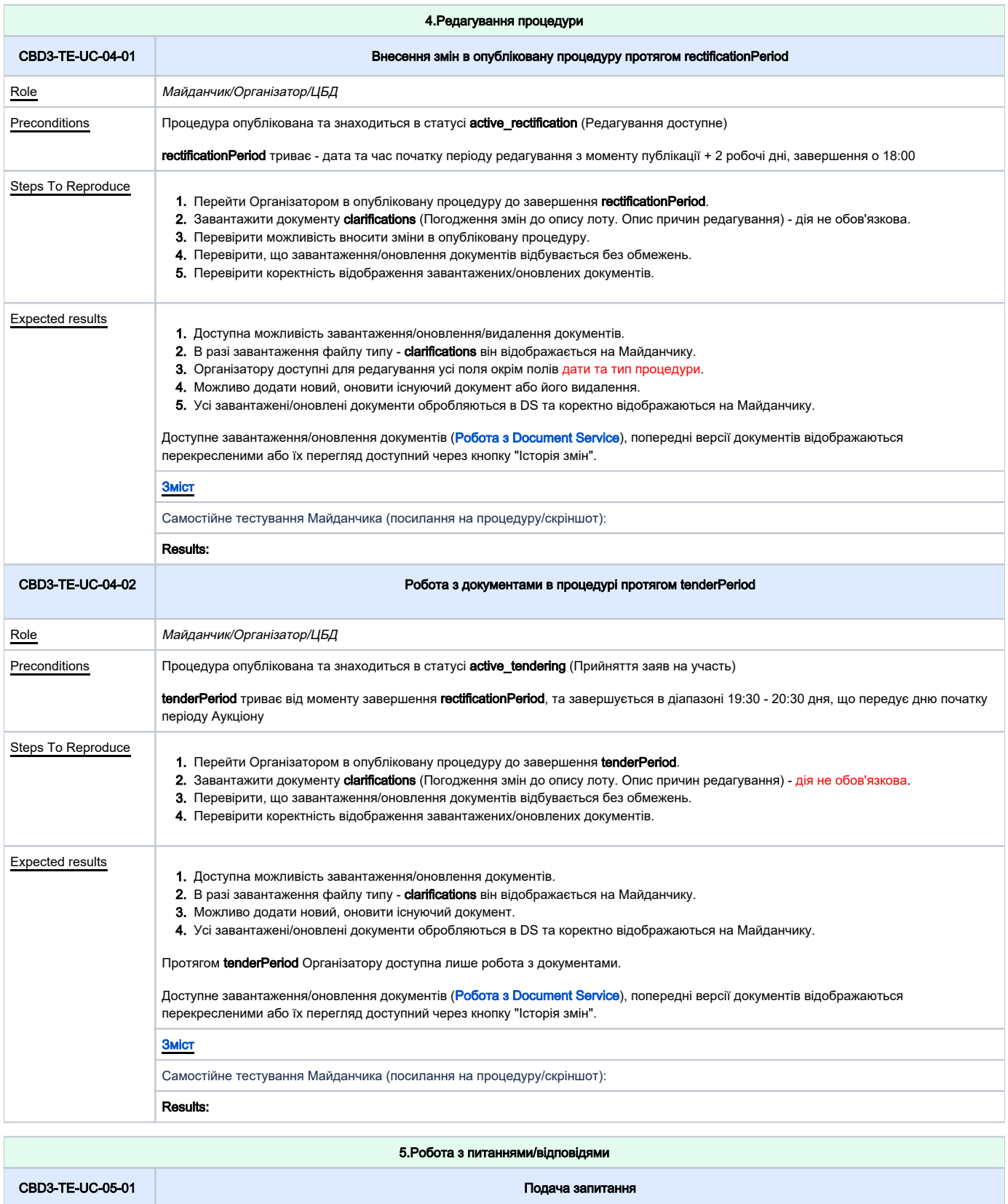

<span id="page-8-2"></span><span id="page-8-0"></span>Role Майданчик/Організатор/Учасник/ЦБД Preconditions | Процедура опублікована та знаходиться в статусі **active\_rectification** (Редагування доступне) або **active\_tendering** (Прийняття заяв на участь) до завершення **question.period** 

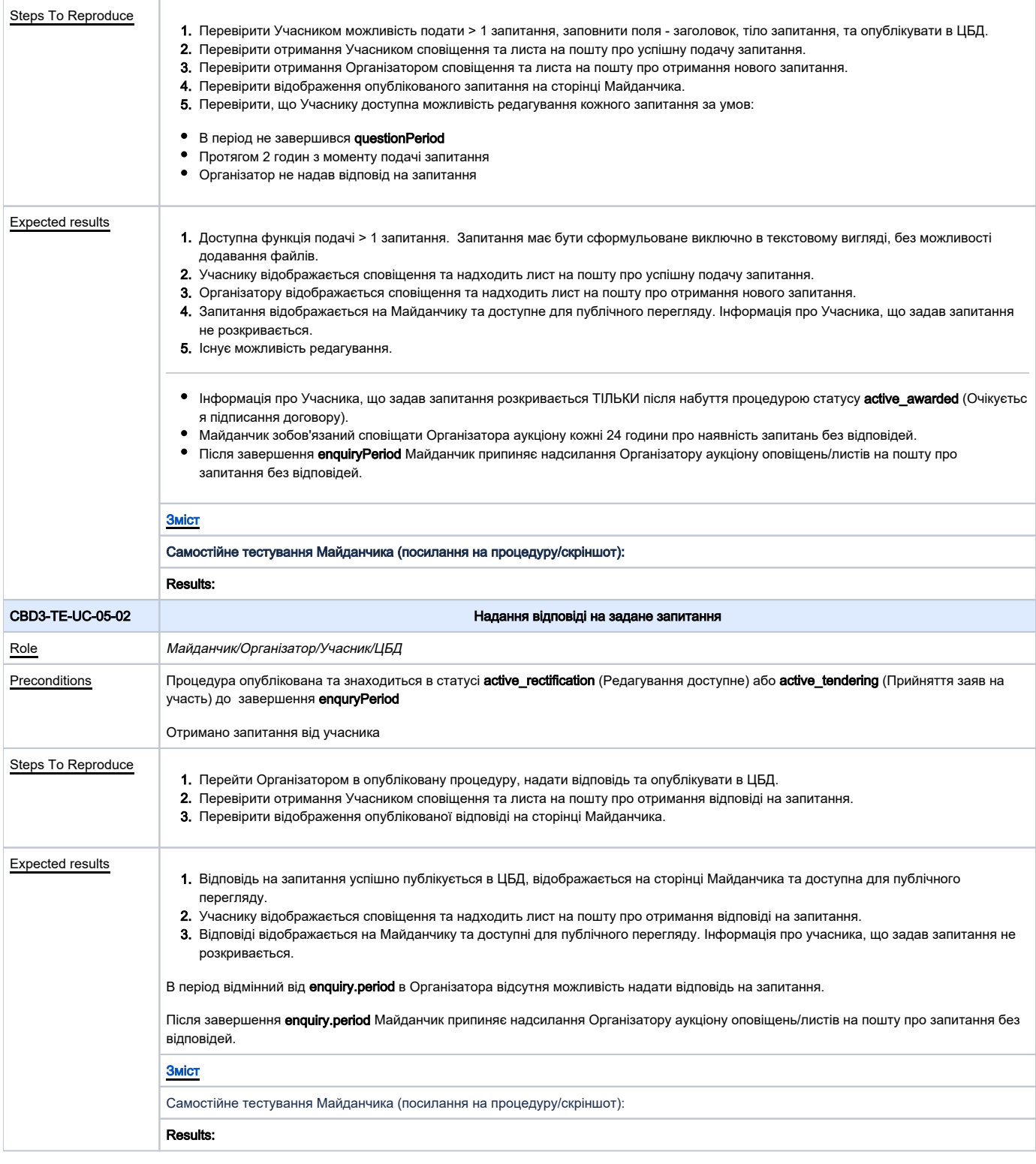

<span id="page-9-1"></span><span id="page-9-0"></span>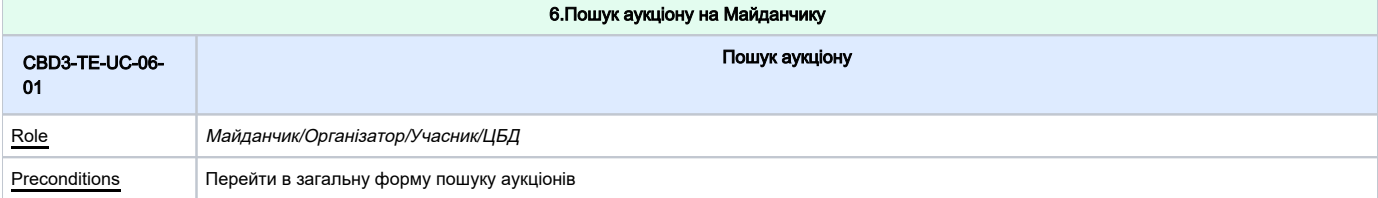

<span id="page-10-1"></span>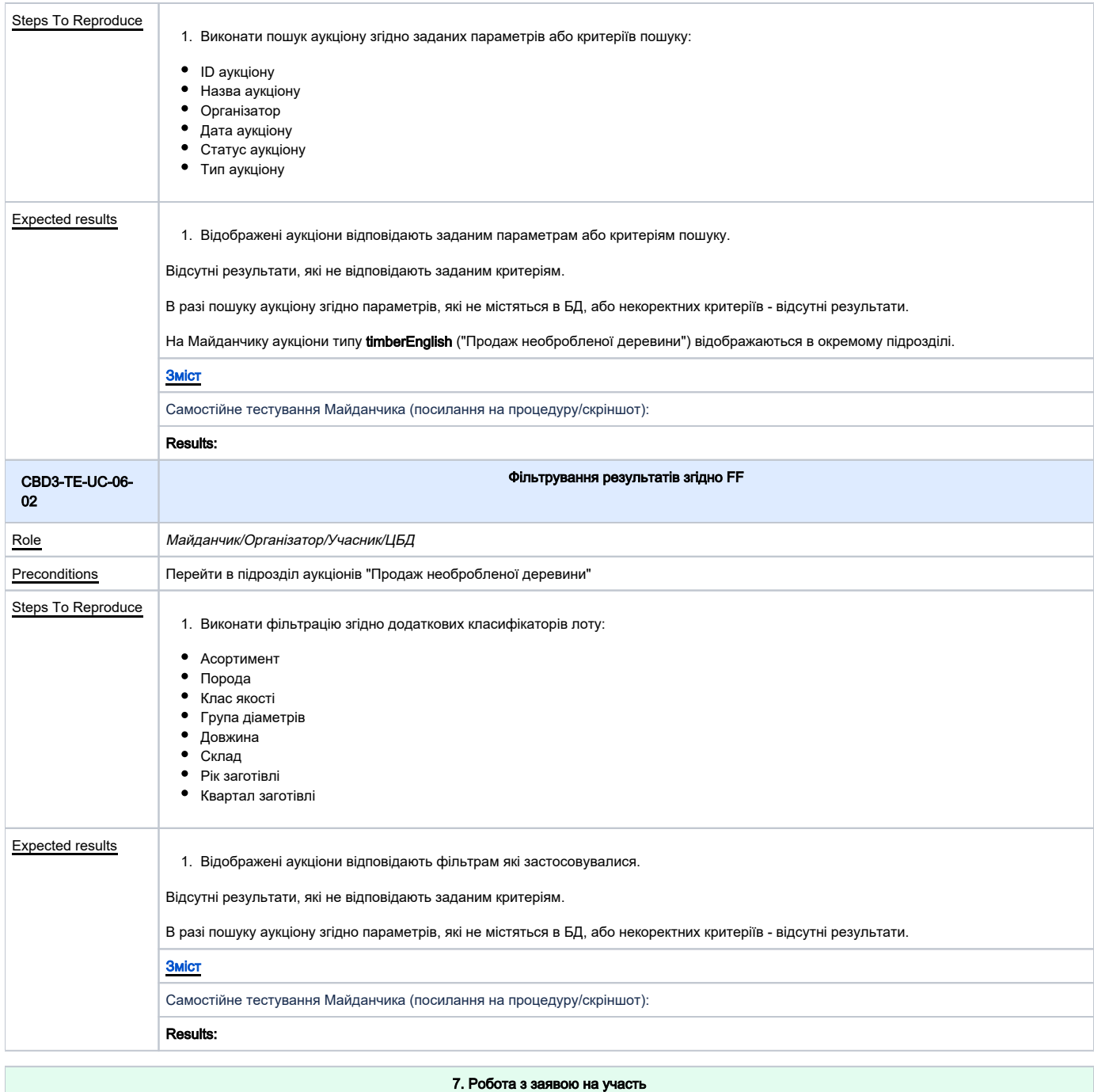

<span id="page-10-0"></span>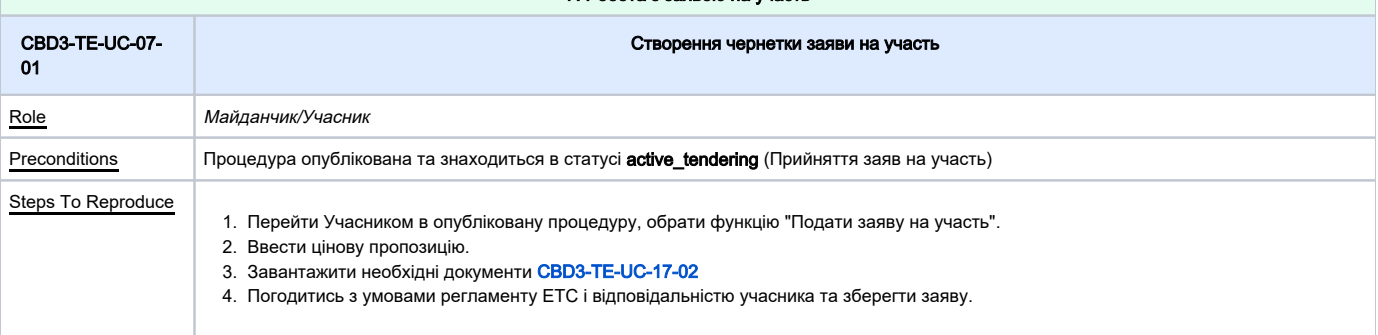

<span id="page-11-2"></span><span id="page-11-1"></span><span id="page-11-0"></span>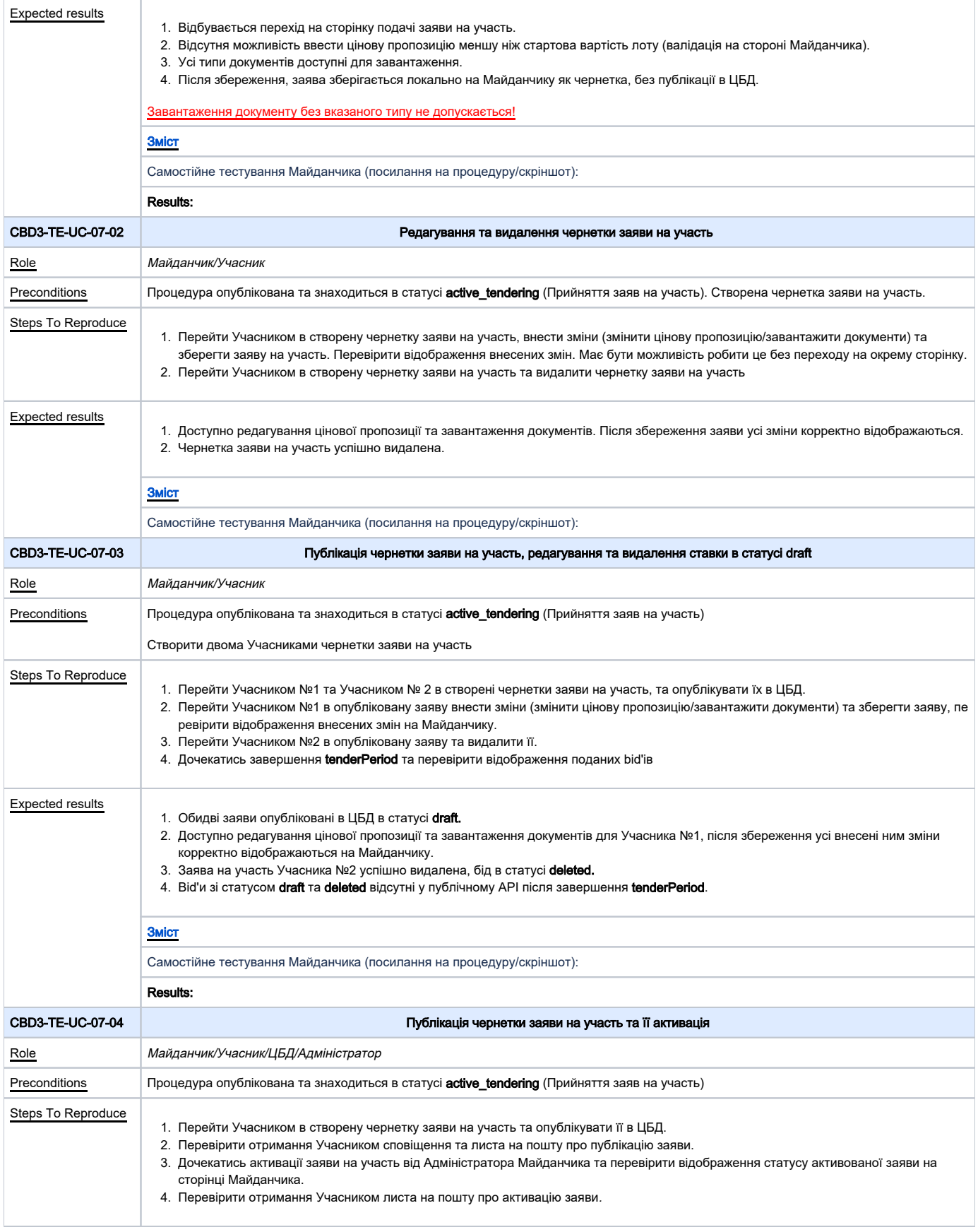

<span id="page-12-0"></span>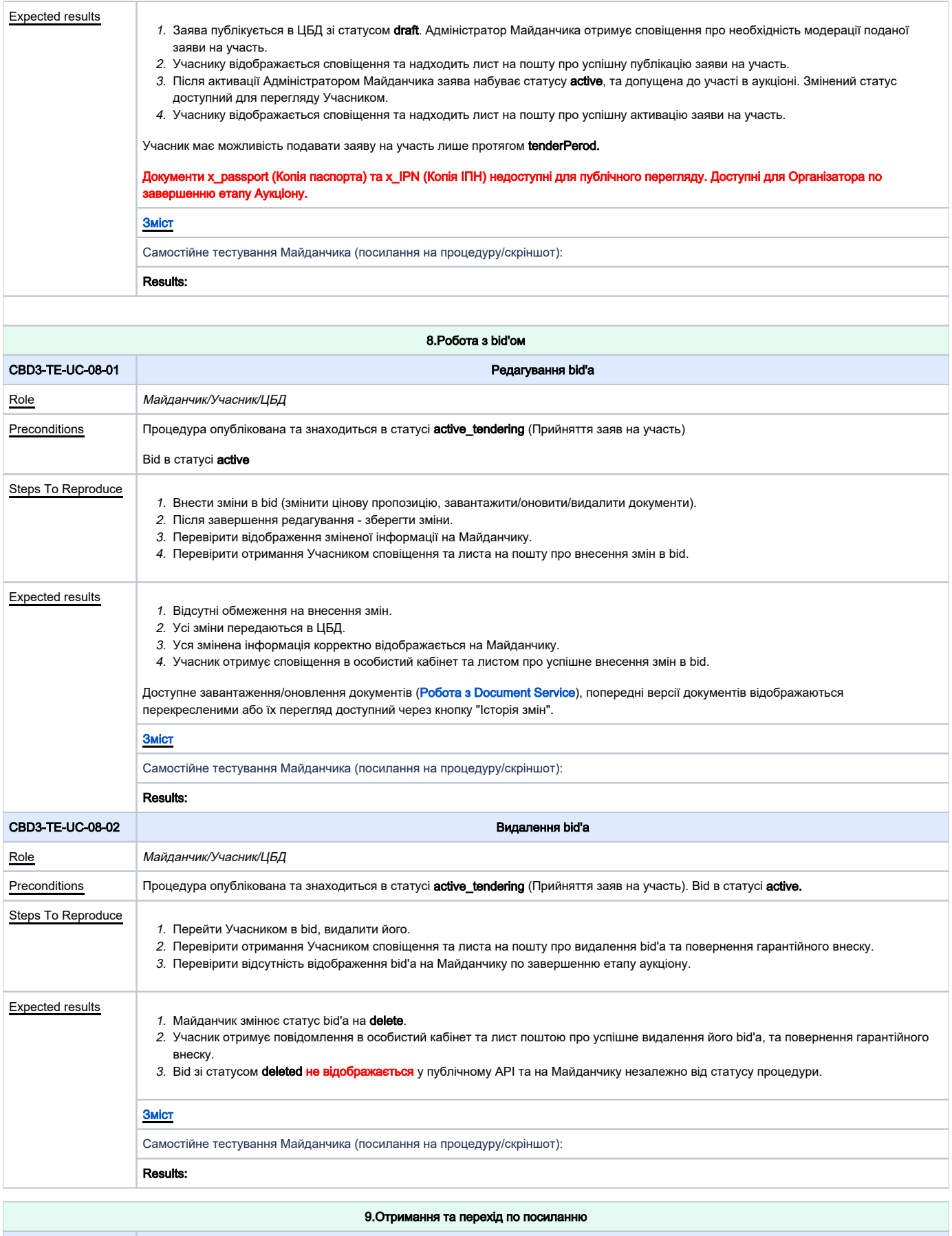

<span id="page-12-2"></span><span id="page-12-1"></span>CBD3-TE-UC-09-01 Публічне посилання

<span id="page-13-0"></span>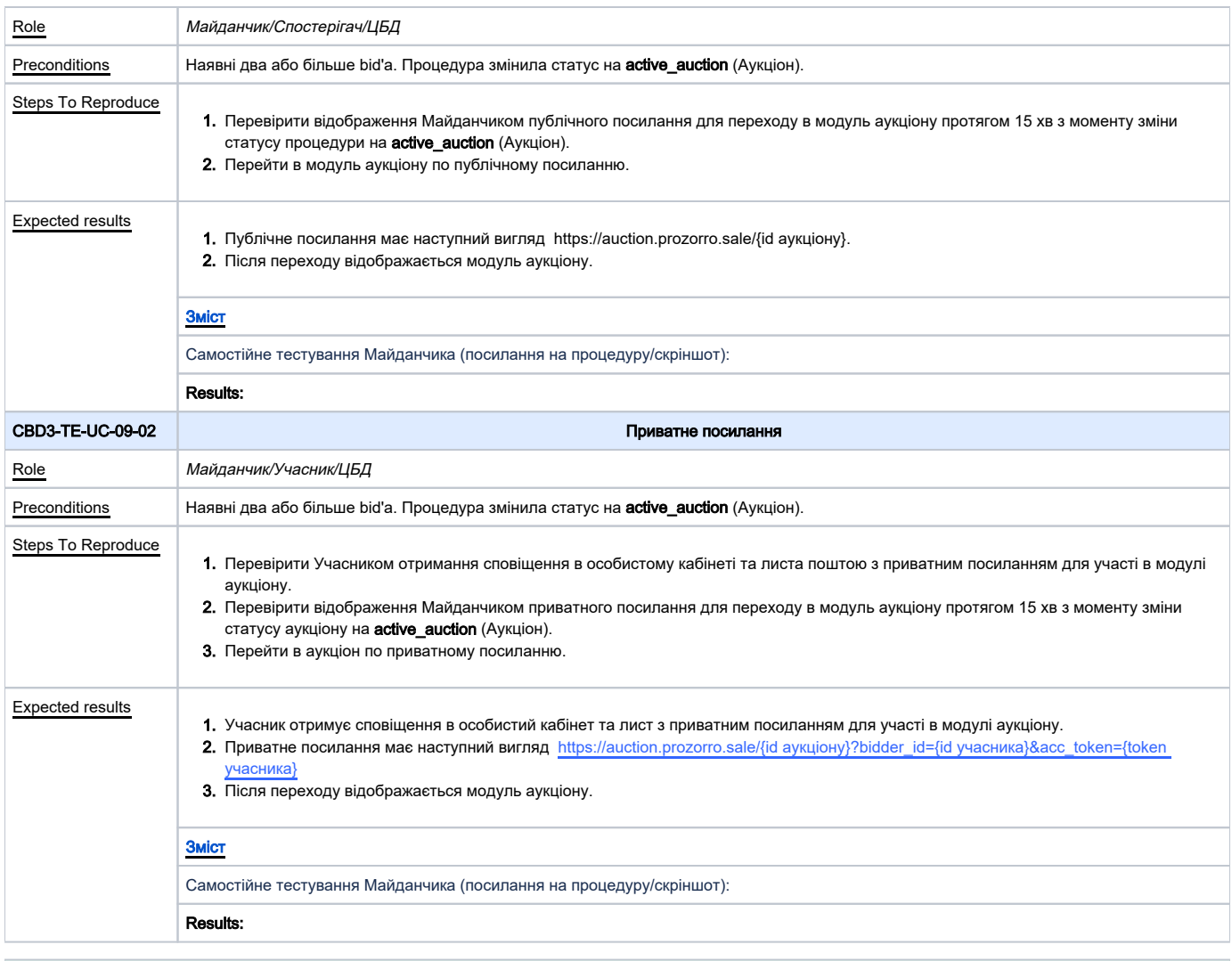

<span id="page-13-1"></span>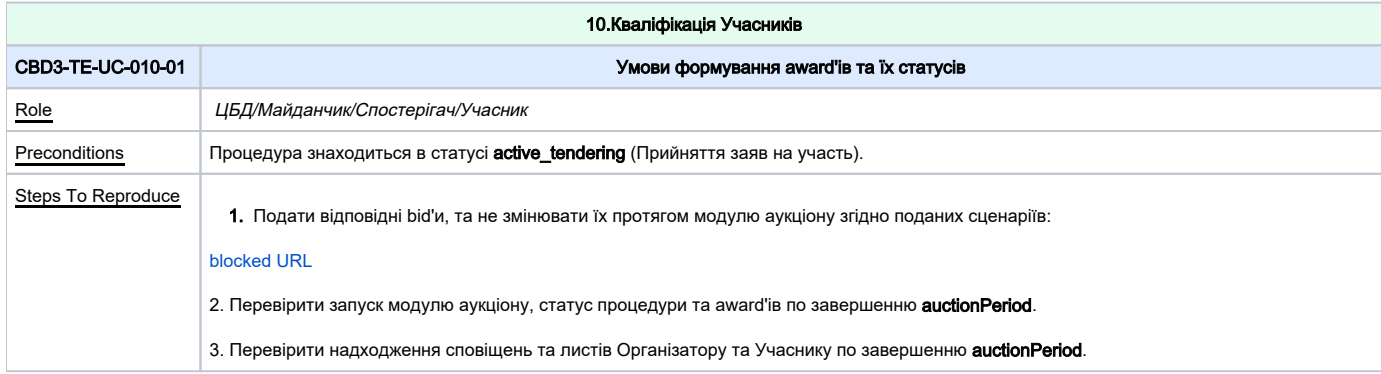

<span id="page-14-1"></span><span id="page-14-0"></span>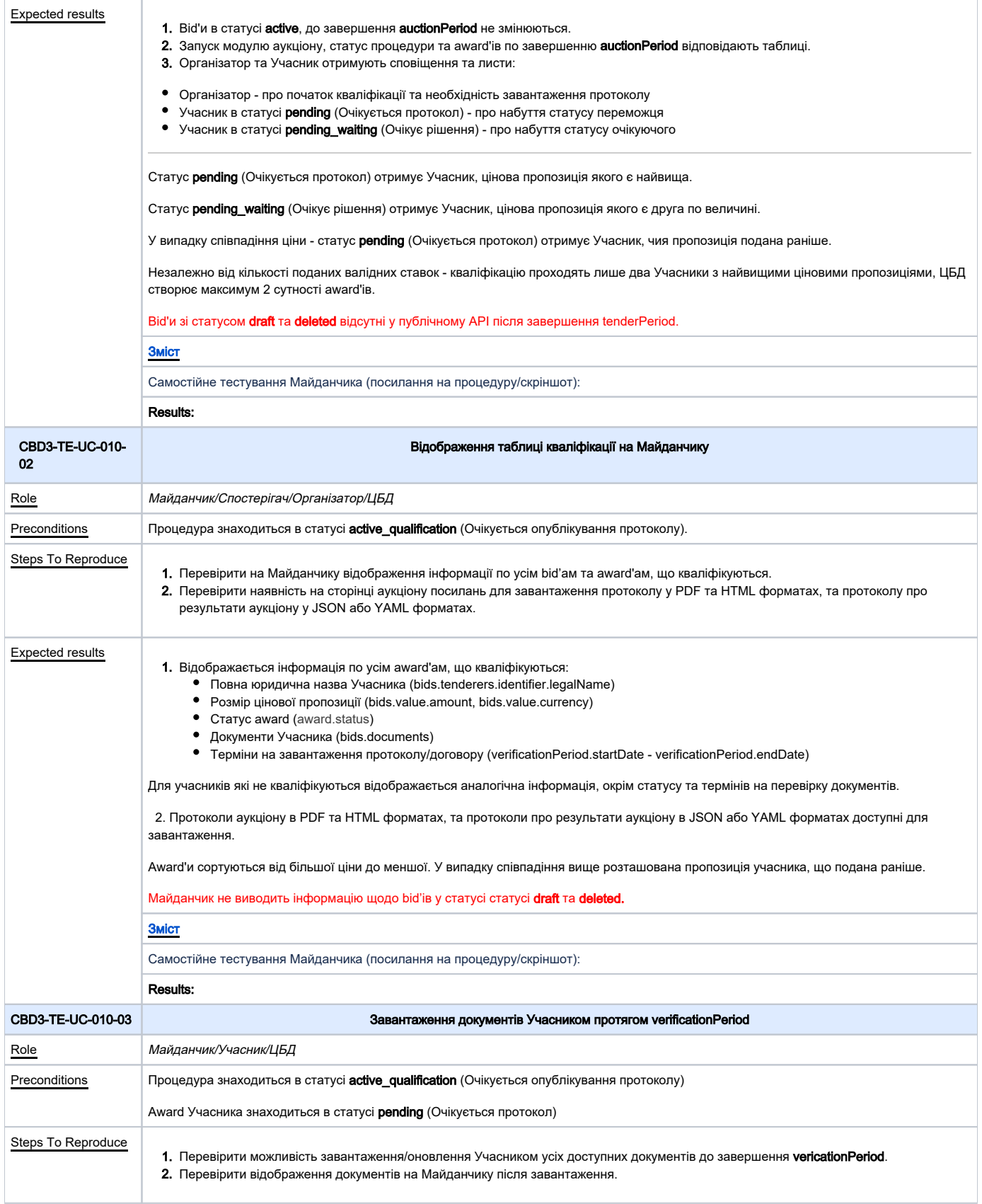

<span id="page-15-1"></span><span id="page-15-0"></span>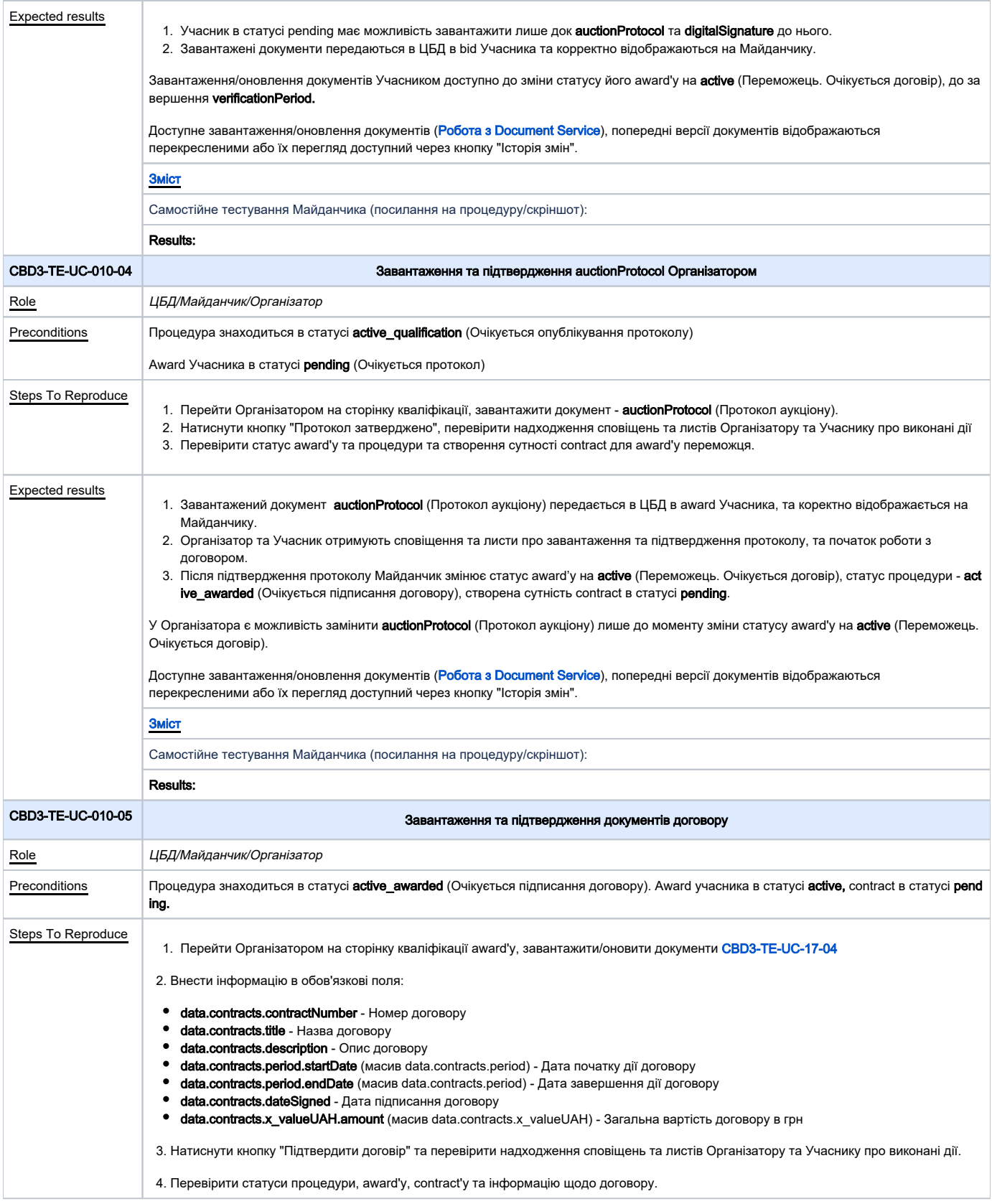

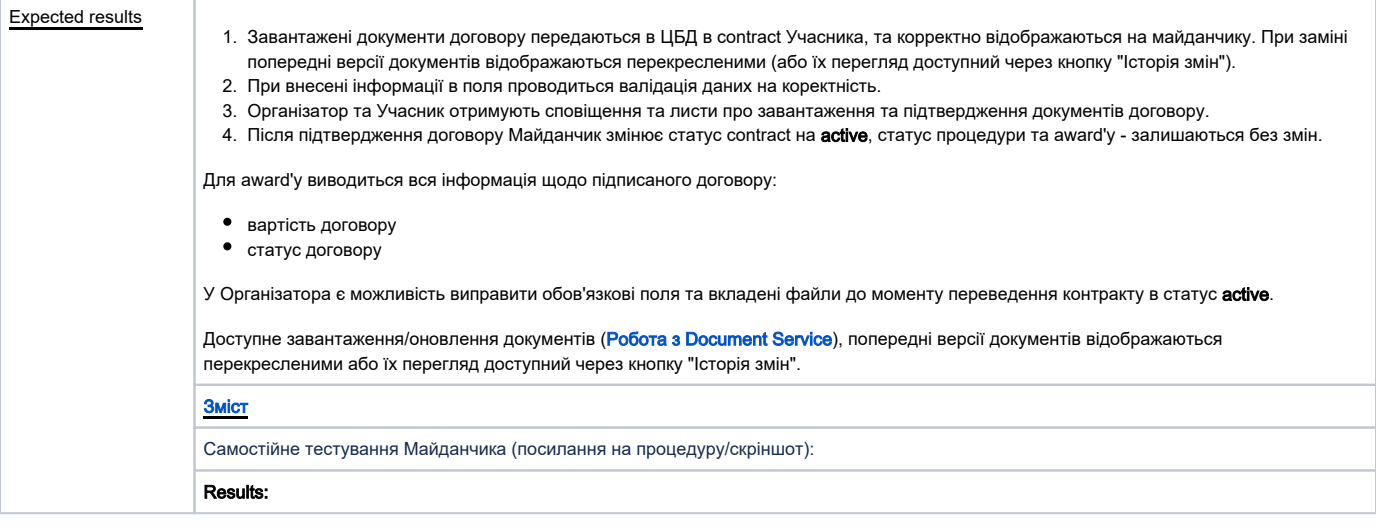

11. Дискваліфікація Учасників

<span id="page-16-0"></span>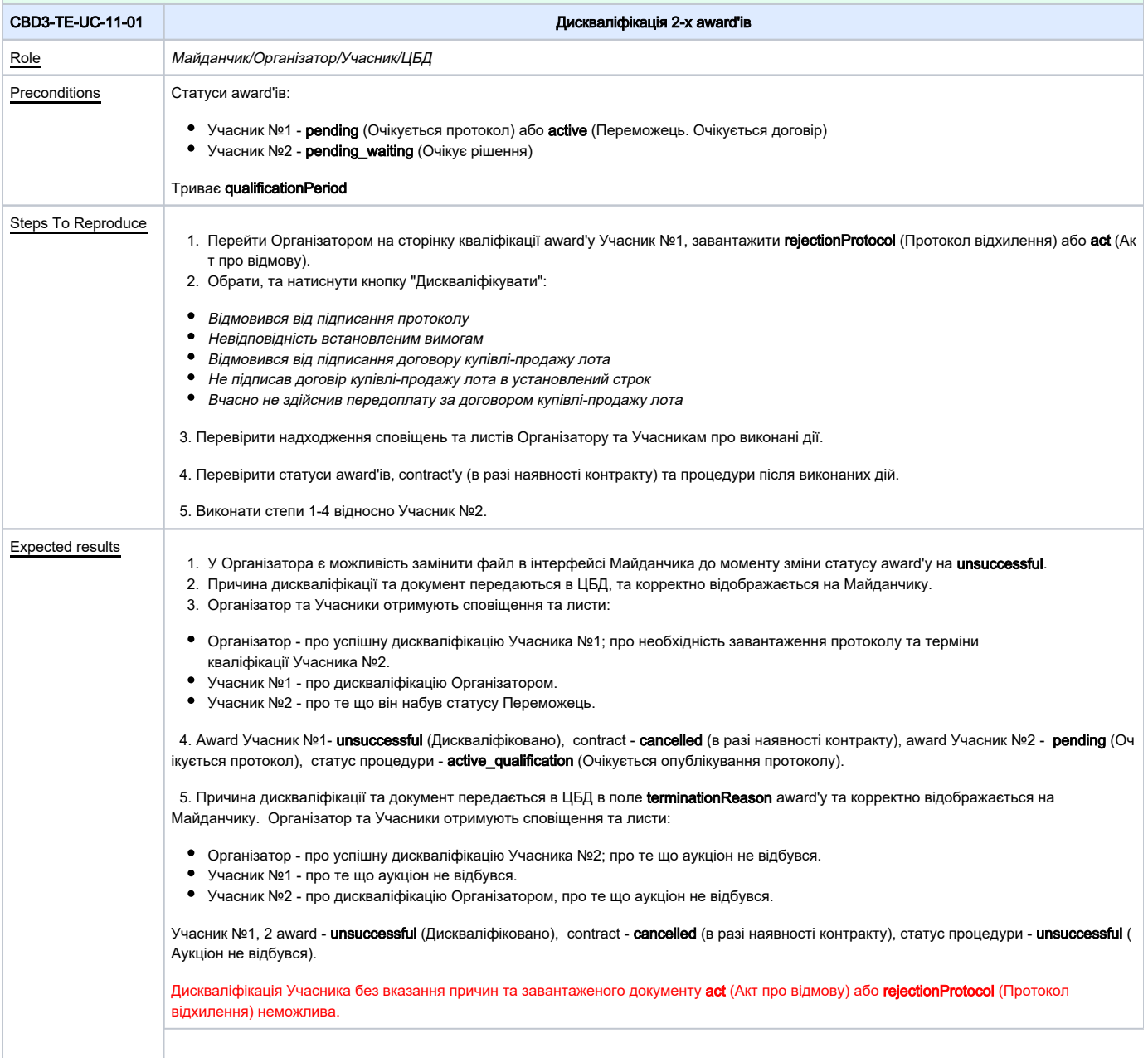

<span id="page-17-2"></span><span id="page-17-1"></span><span id="page-17-0"></span>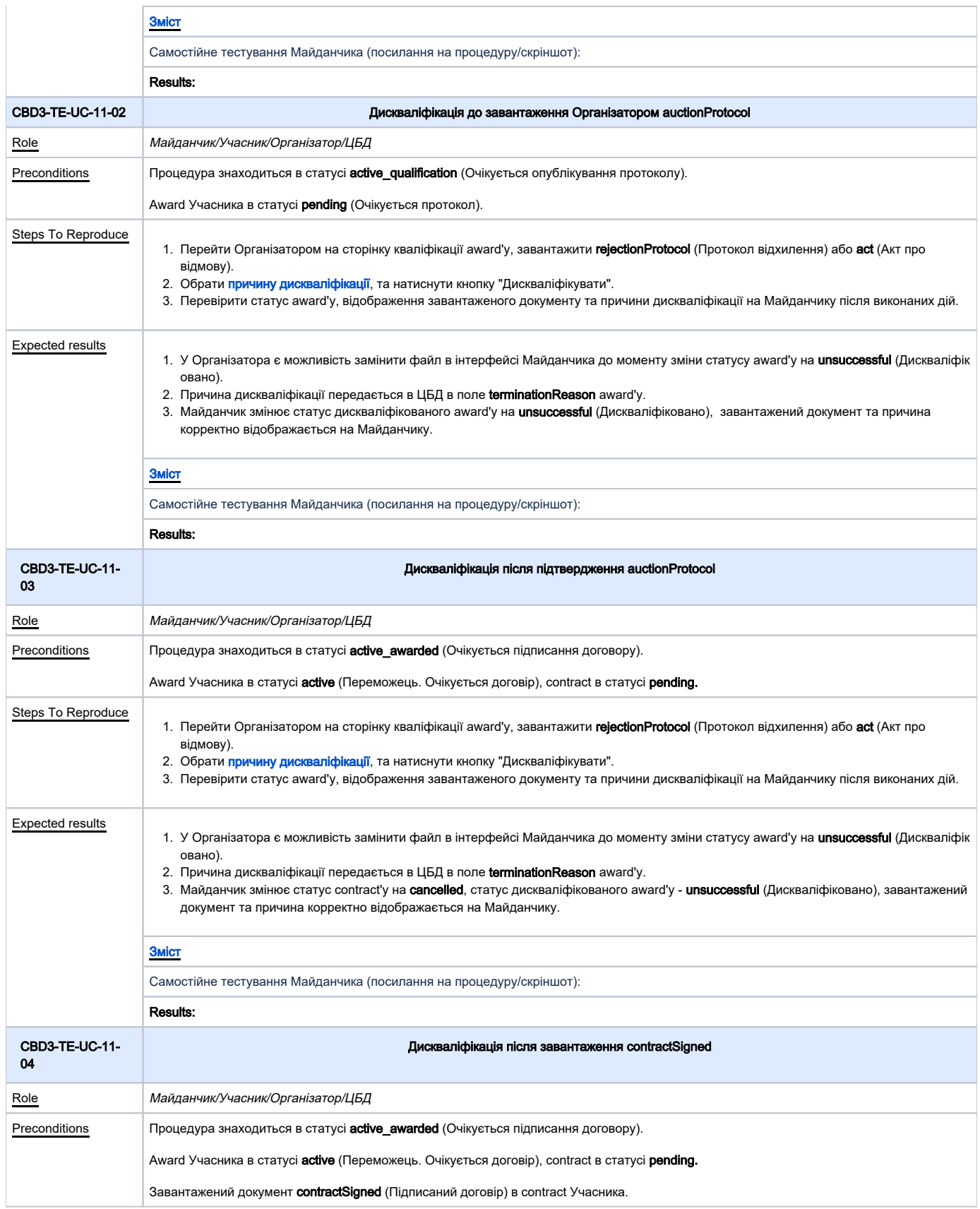

<span id="page-18-1"></span><span id="page-18-0"></span>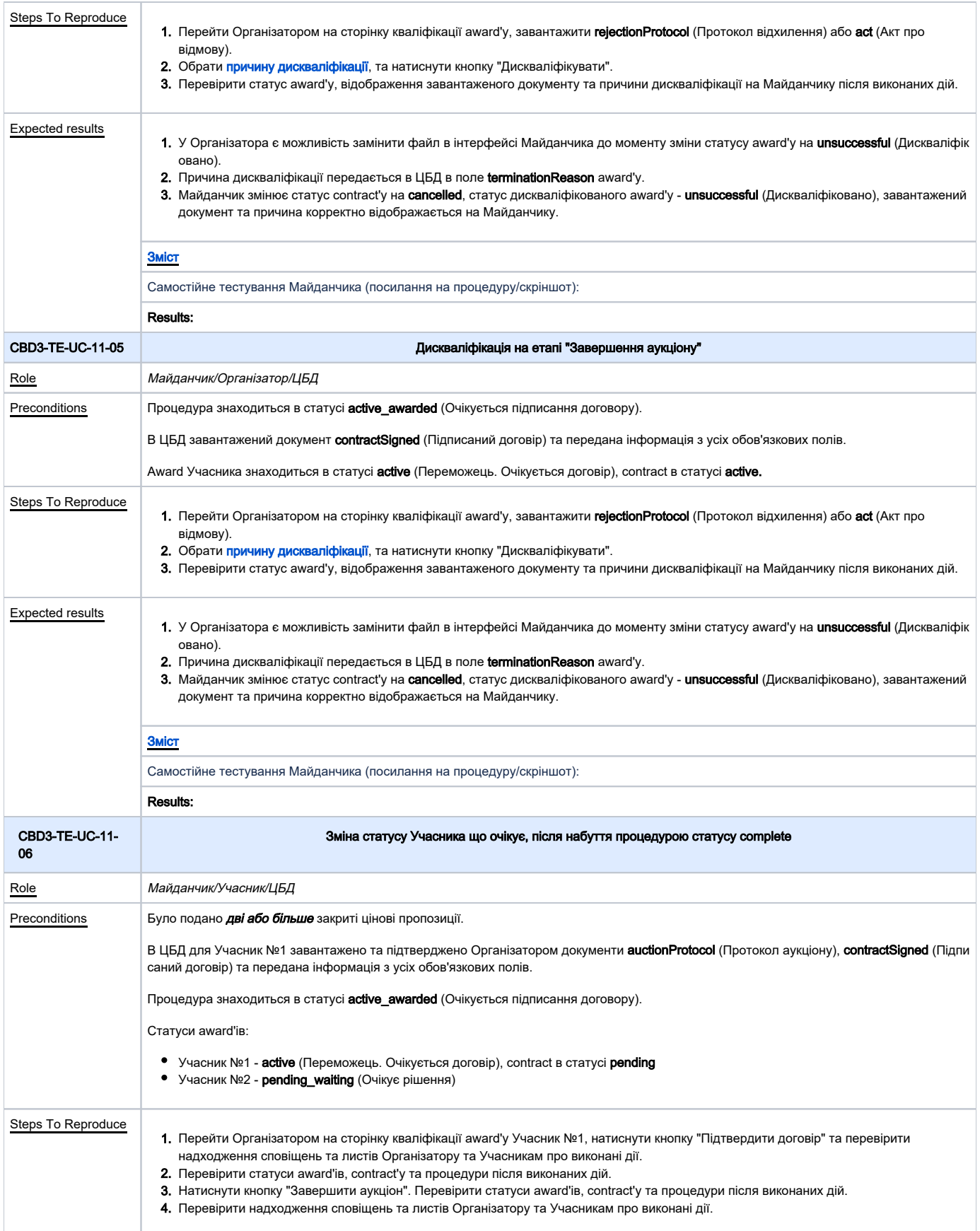

<span id="page-19-1"></span><span id="page-19-0"></span>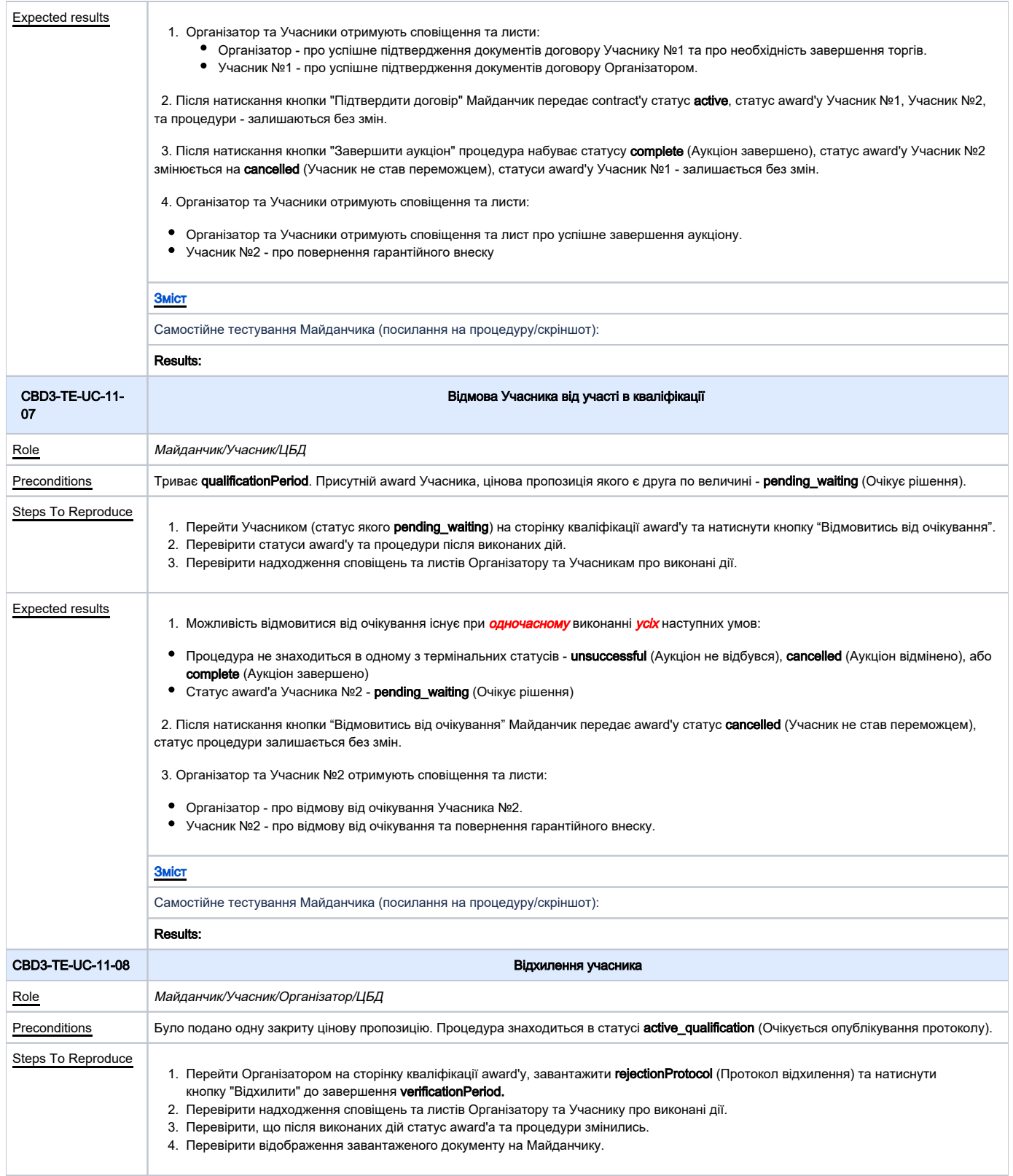

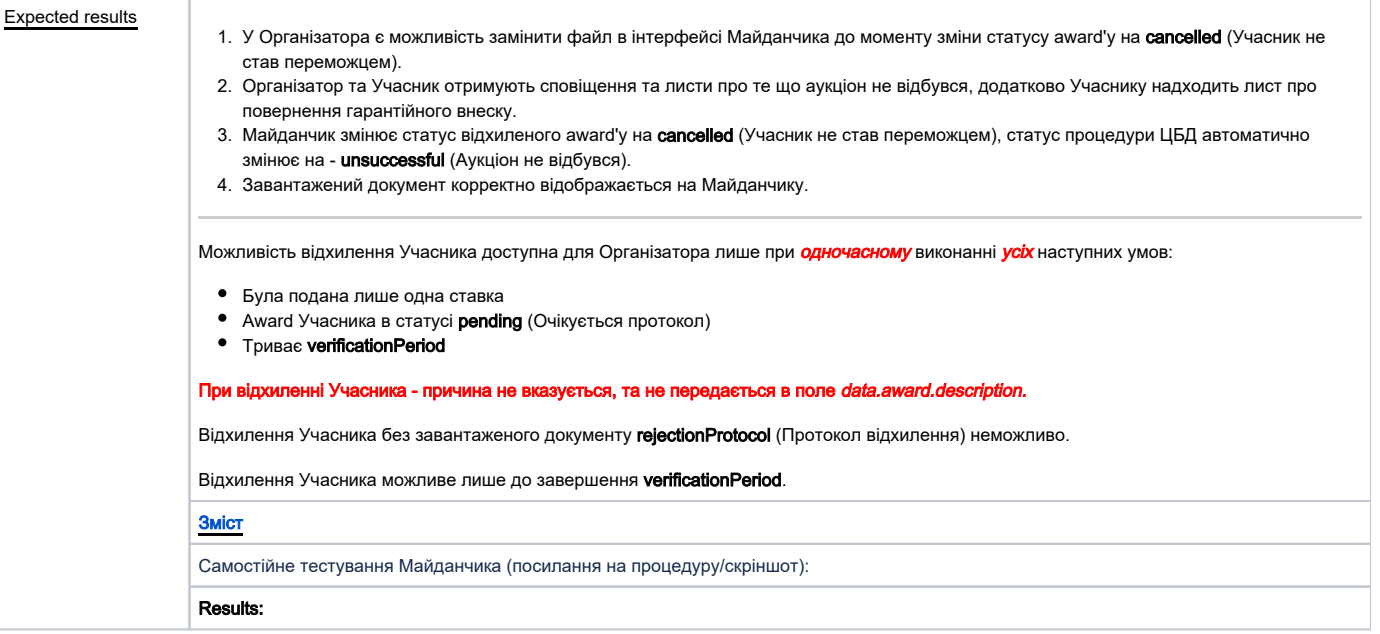

<span id="page-20-1"></span><span id="page-20-0"></span>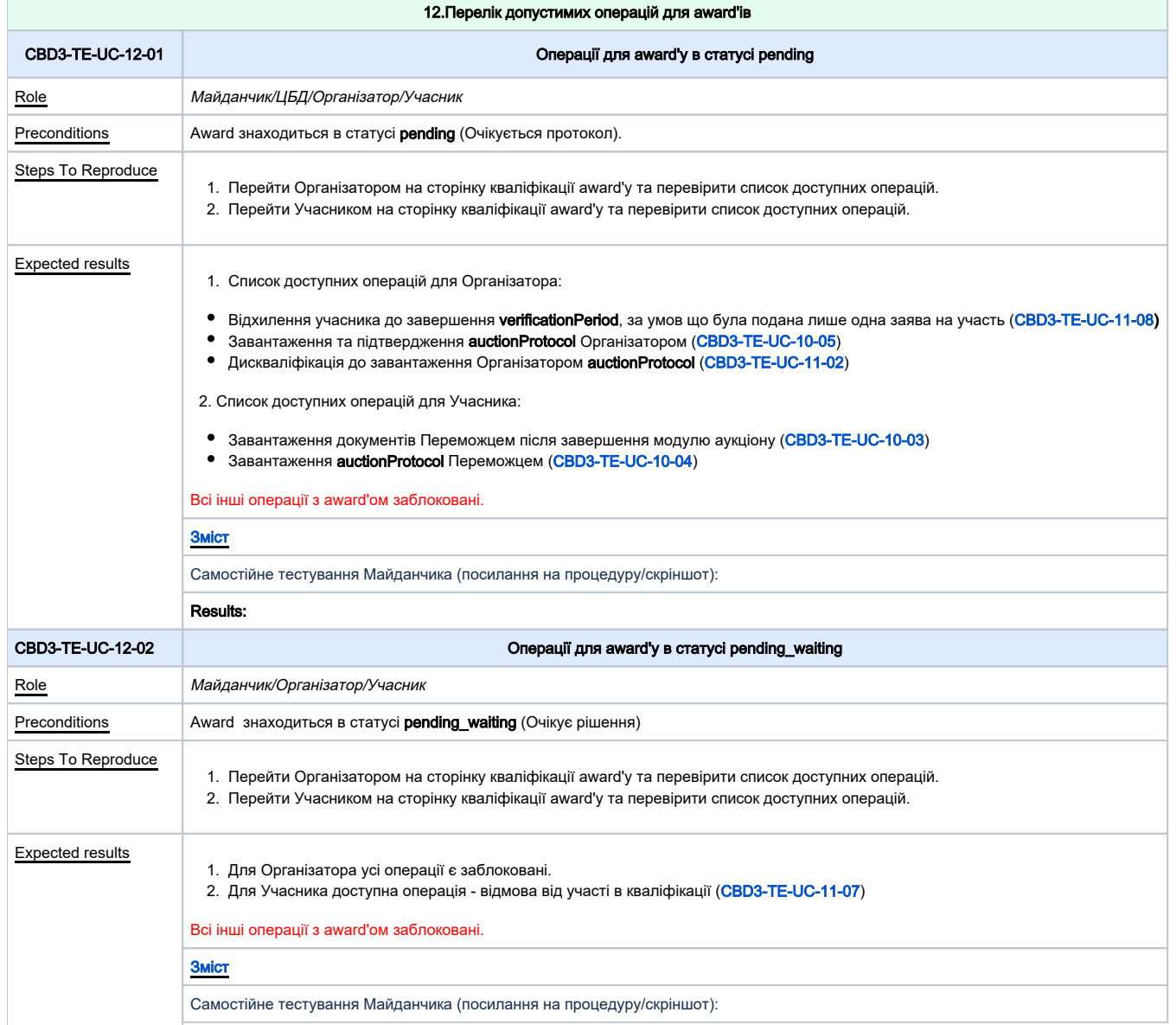

<span id="page-21-3"></span><span id="page-21-2"></span><span id="page-21-1"></span><span id="page-21-0"></span>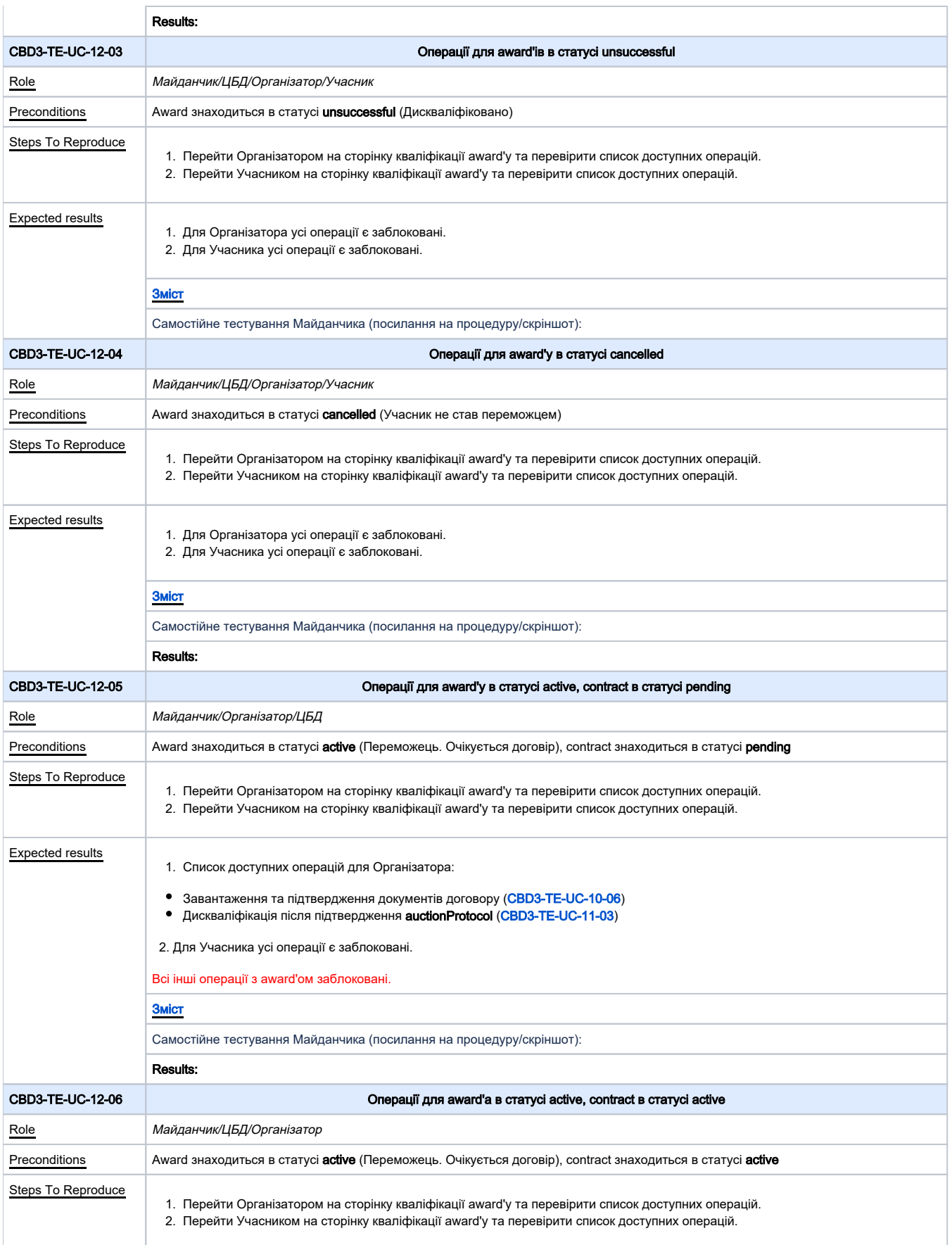

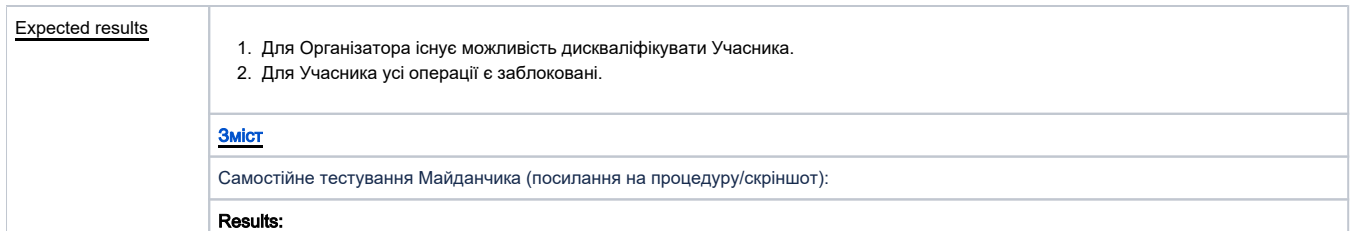

<span id="page-22-0"></span>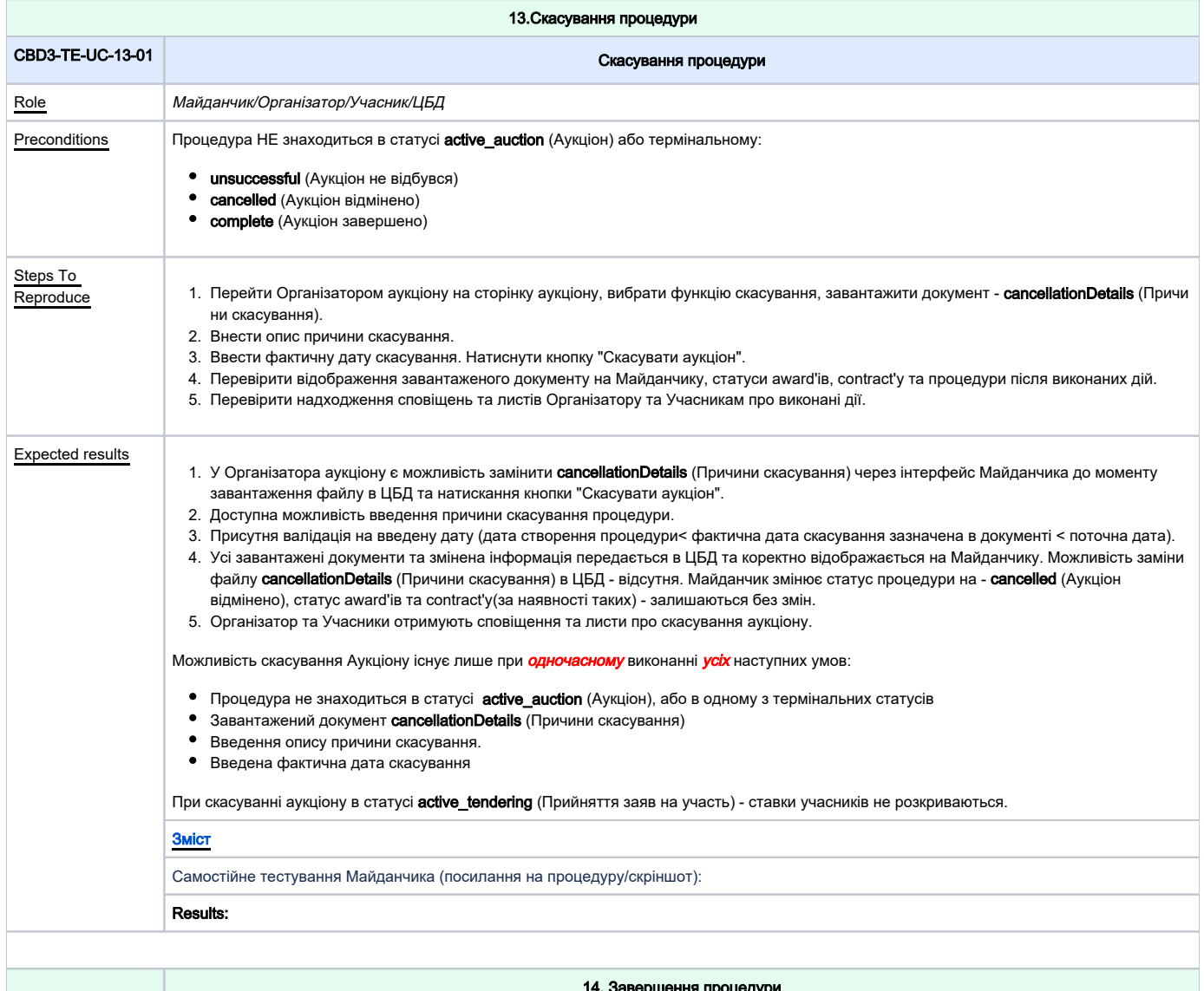

<span id="page-22-1"></span>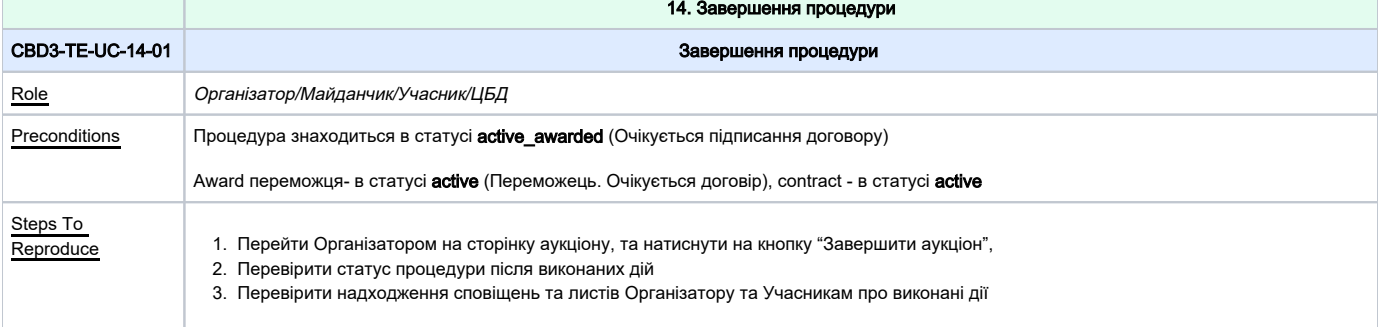

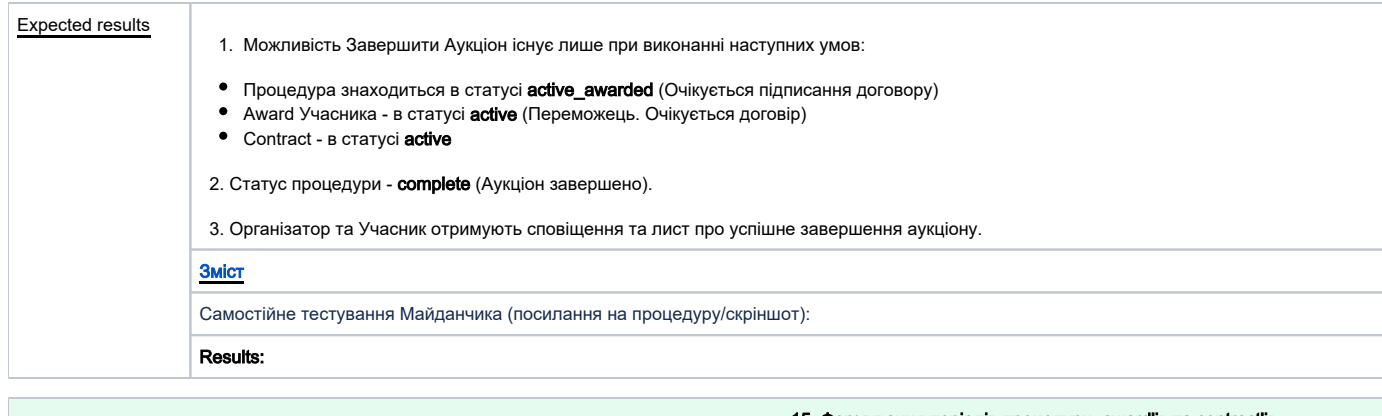

<span id="page-23-0"></span>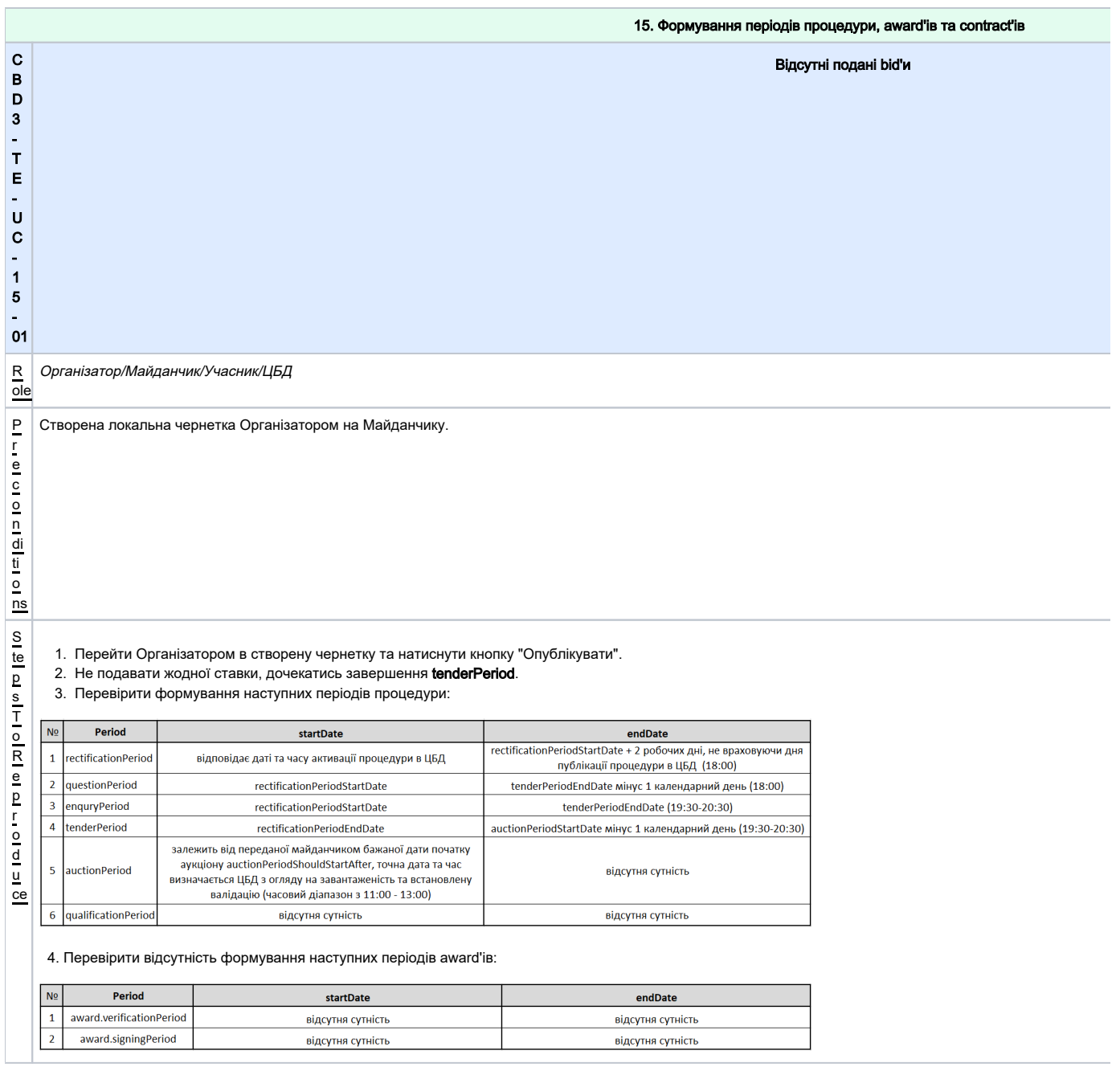

<span id="page-24-0"></span>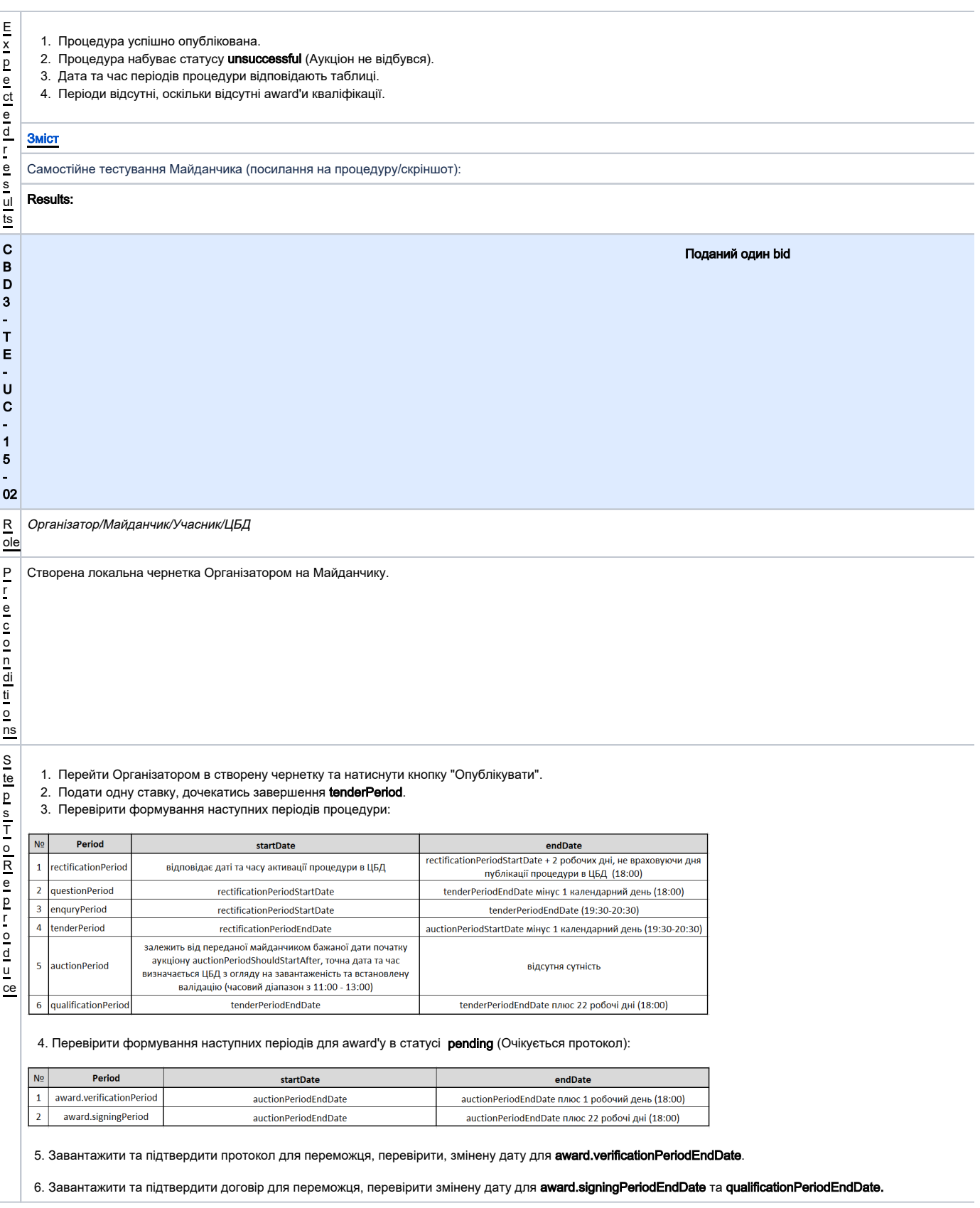

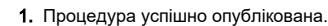

2. Заява успішно подана.

E x p e ct e d

- 3. Дати та час періодів процедури відповідають таблиці.
- 4. Дата та час періодів award'у відповідають таблиці.
- 5. **award.verificationPeriodEndDate** змінився на дату та час підтвердження протоколу Організатором.
- 6. **qualificationPeriodEndDate** та **award.signingPeriodEndDate** змінилися на дату та час підтвердження договору Організатором.

<span id="page-25-0"></span>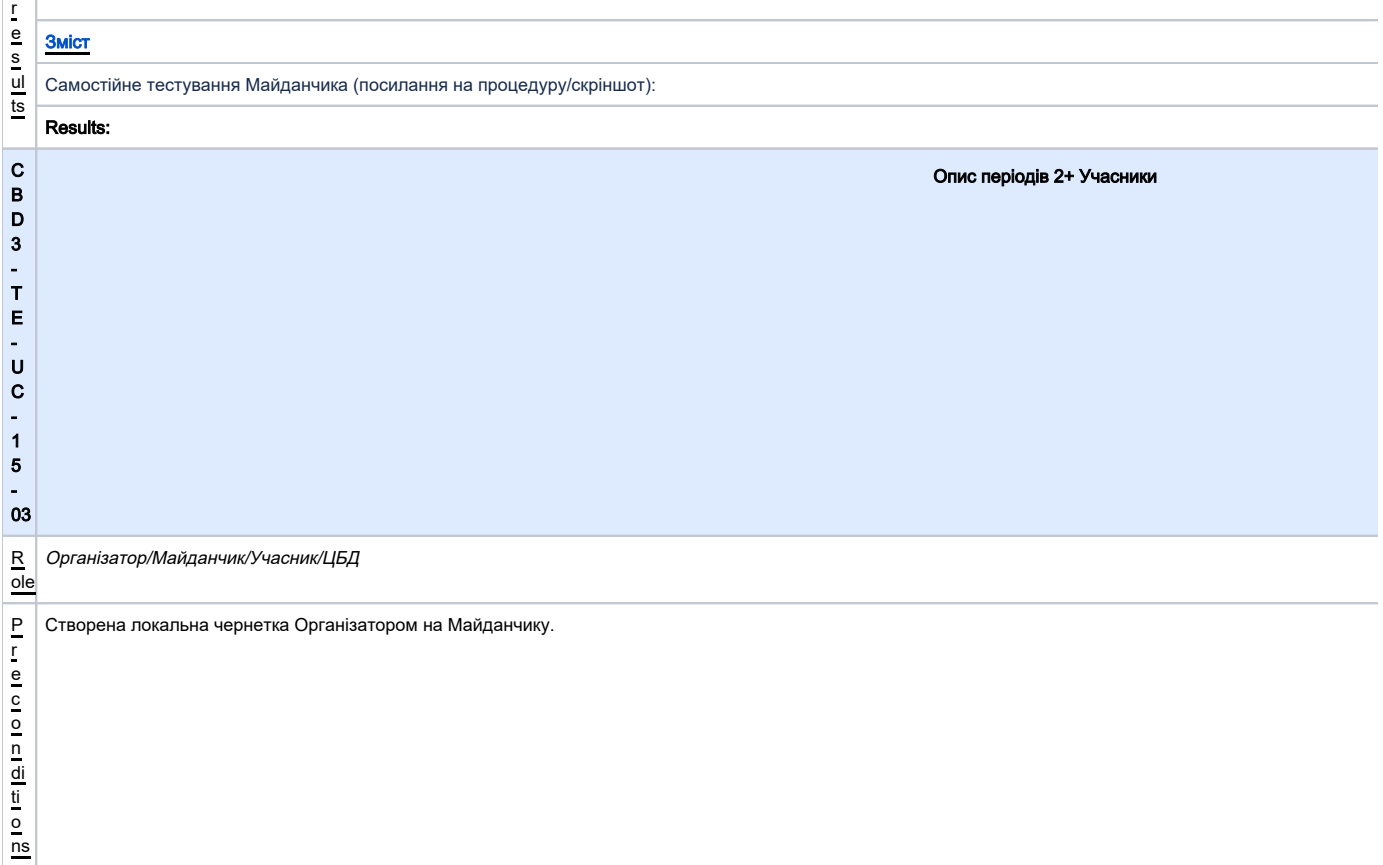

- 1. Перейти Організатором в створену чернетку та натиснути кнопку "Опублікувати".
- 2. Подати дві заяви на участь, дочекатись завершення **auctionPeriod.**
- 3. Перевірити формування наступних періодів процедури:

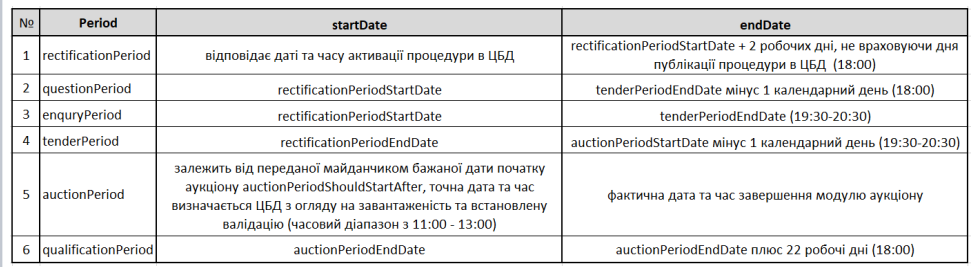

4. Перевірити формування наступних періодів для award'у в статусі pending (Очікується протокол) та відсутність їх для учасника зі статусом pending waiting (Очікує рі

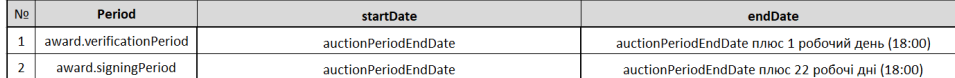

5. Дискваліфікувати award'у в статусі pending (Очікується протокол), та перевірити формування наступних періодів для 2-го award'у та qualificationPeriod:

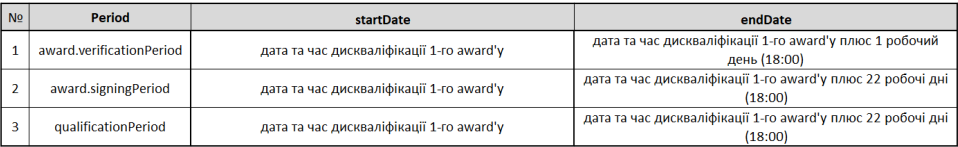

6. Завантажити та підтвердити протокол для Переможця, перевірити, що award.verificationPeriodEndDate змінилась на дату та час підтвердження протоколу (

7. Завантажити та підтвердити договір для Переможця, перевірити змінену дату для award.signingPeriodEndDate та qualificationPeriodEndDate

- 1. Процедура успішно опублікована.
- 2. Заяви успішно подані.
- 3. Дати та час періодів процедури відповідають таблиці.

4. Дата та час періодів award'у переможця відповідають таблиці, для учасника зі статусом **pending\_waiting** (Очікує рішення) - періоди відсутні.

- 5. Успішна дискваліфікація 1-го award'у, та набуття award'у 2-го учасника статусу **pending** (Очікується протокол), дата та час періодів 2-го award'іу відповіда 6. **award.verificationPeriodEndDate** змінився на дату та час підтвердження протоколу Організатором.
- 7. **qualificationPeriodEndDate** та **award.signingPeriodEndDate** змінилися на дату та час підтвердження договору Організатором.

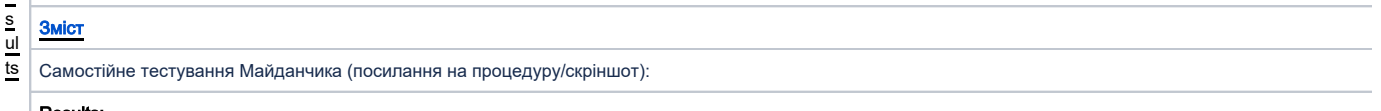

<span id="page-26-0"></span>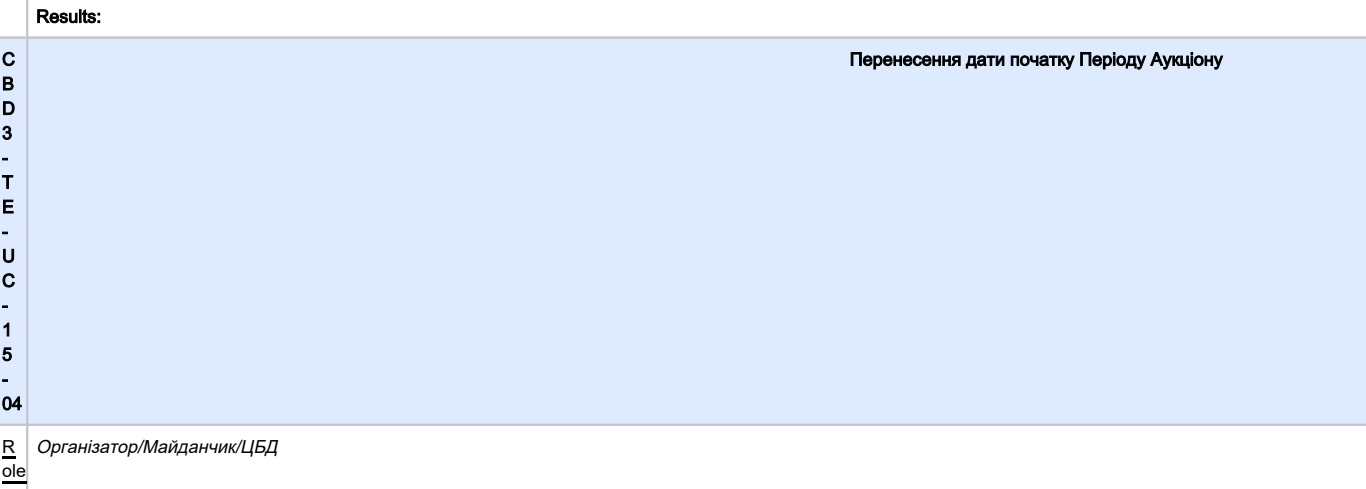

S te p s T o R e p r o d u

ce

E x p e ct e d r e s

<span id="page-27-0"></span>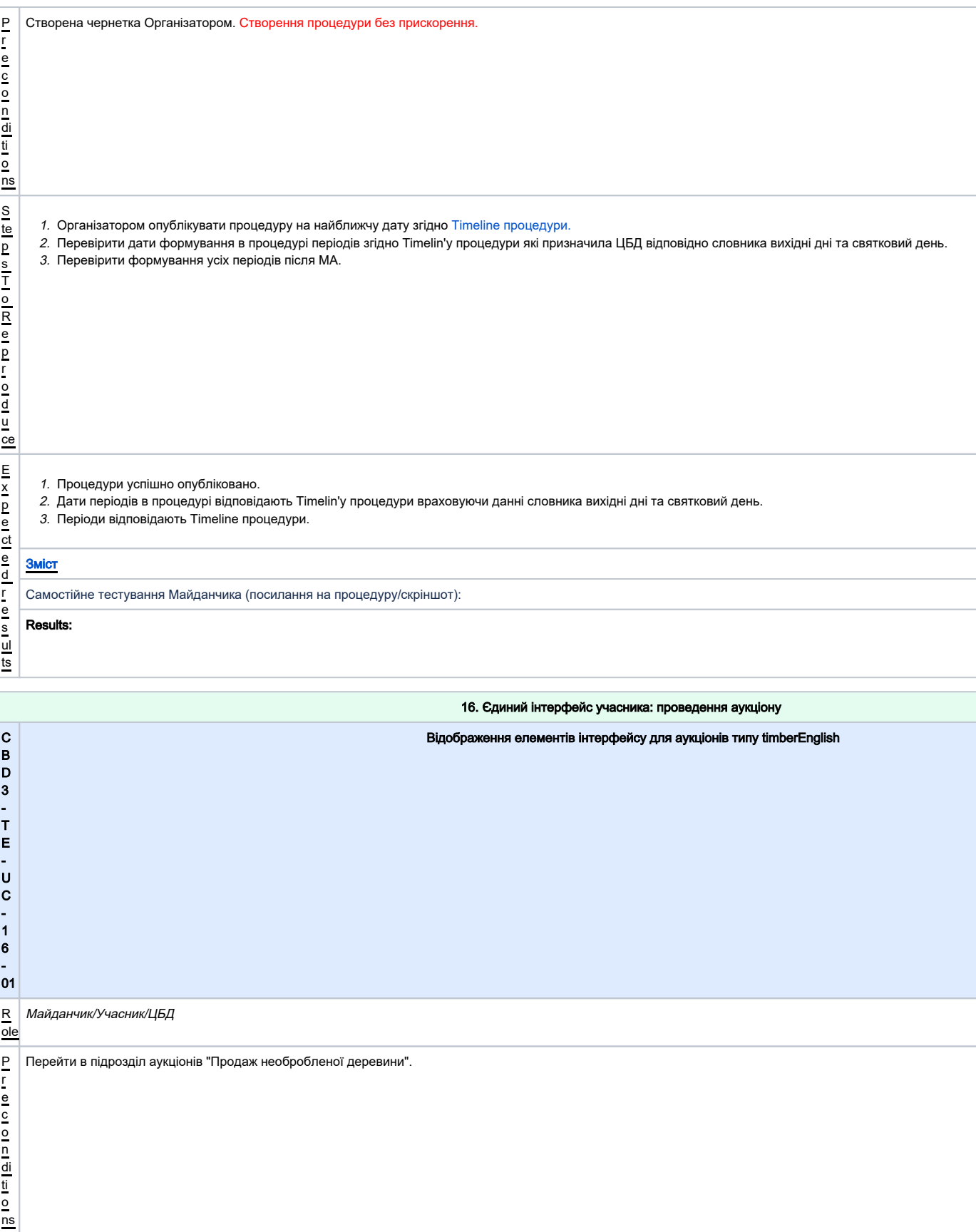

<span id="page-28-0"></span>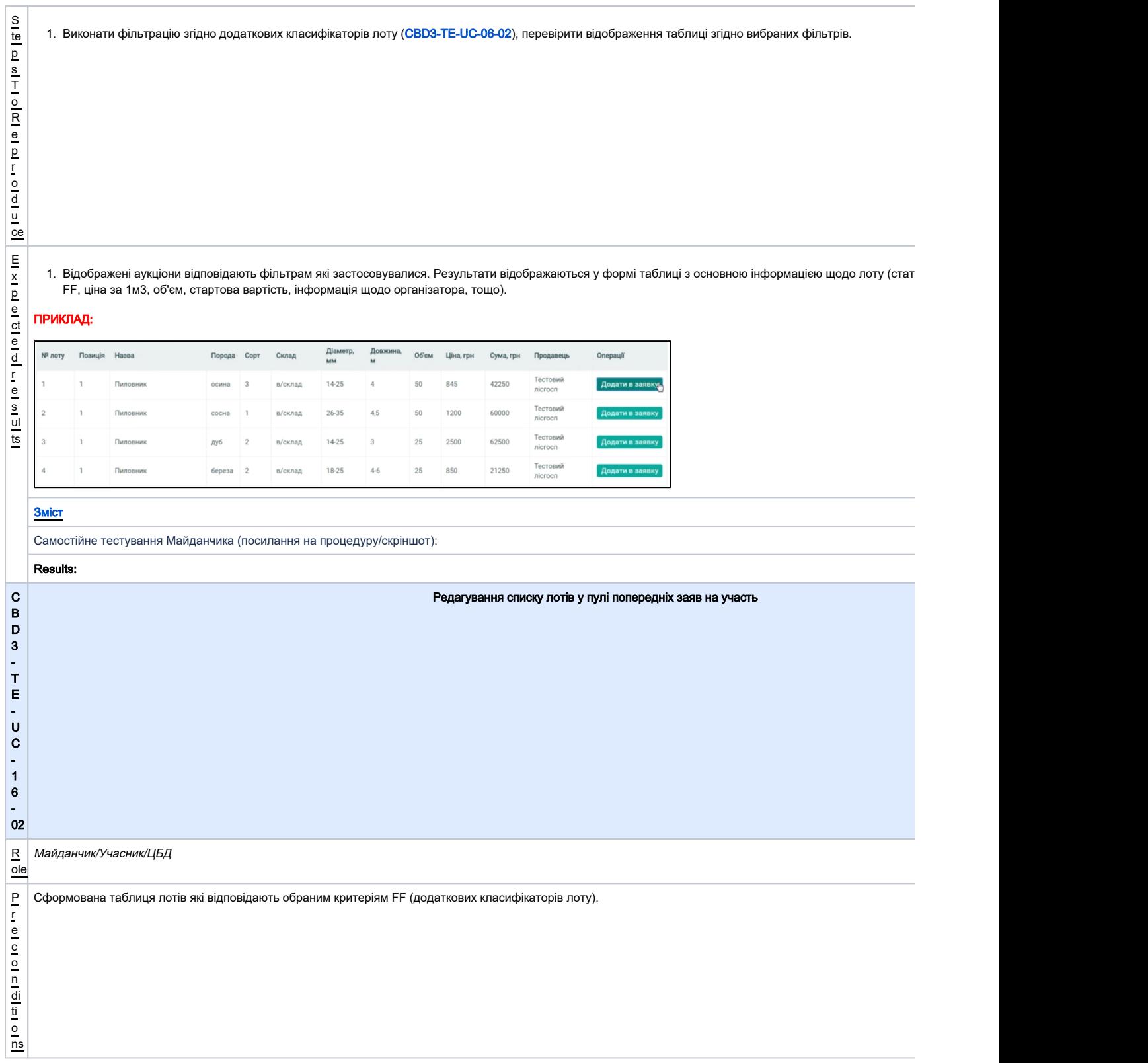

<span id="page-29-0"></span>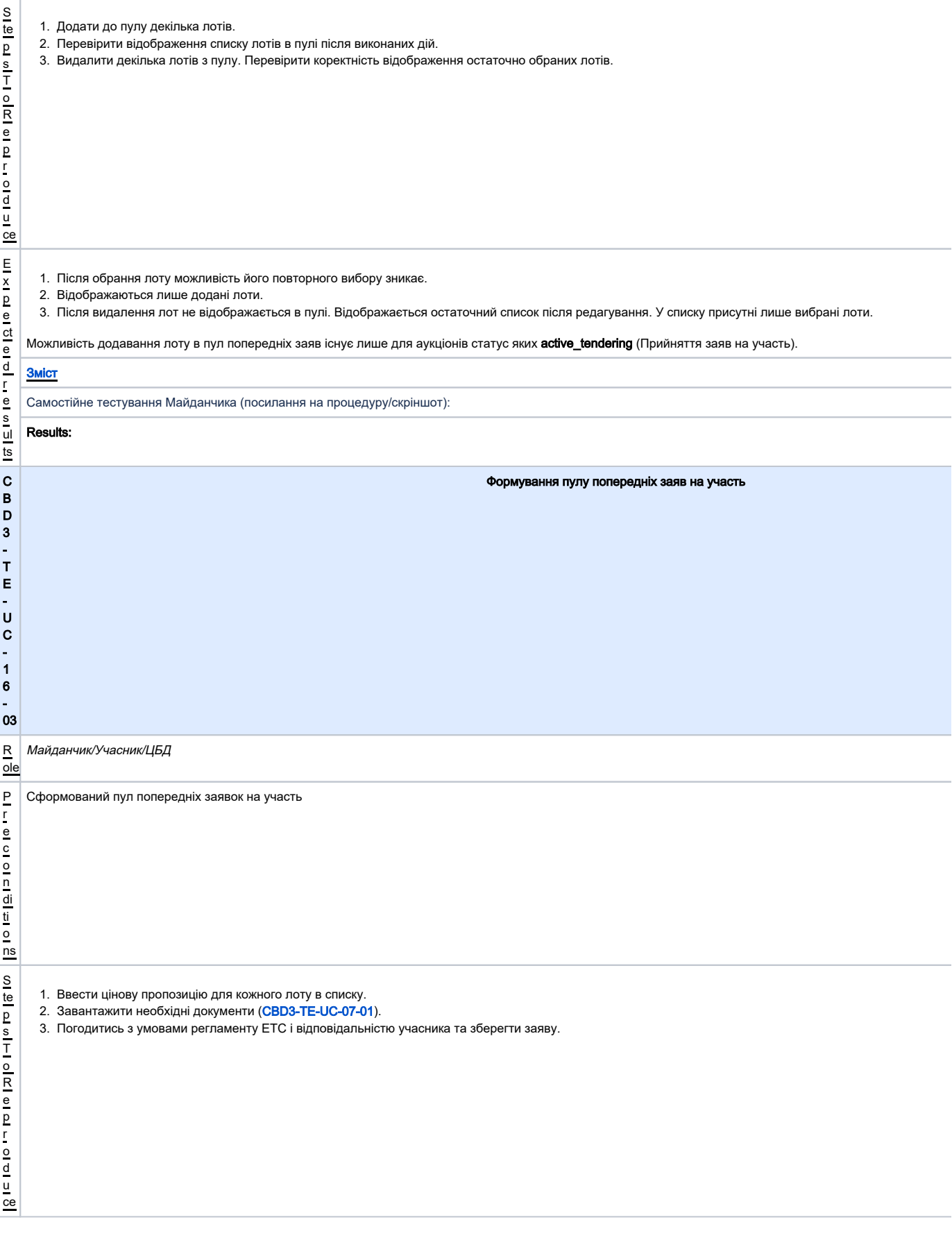

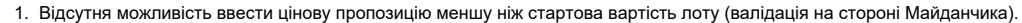

2. Усі типи документів доступні для завантаження.

E x p e

3. Після збереження, заява зберігається локально на Майданчику як чернетка, без публікації в ЦБД.

<span id="page-30-0"></span>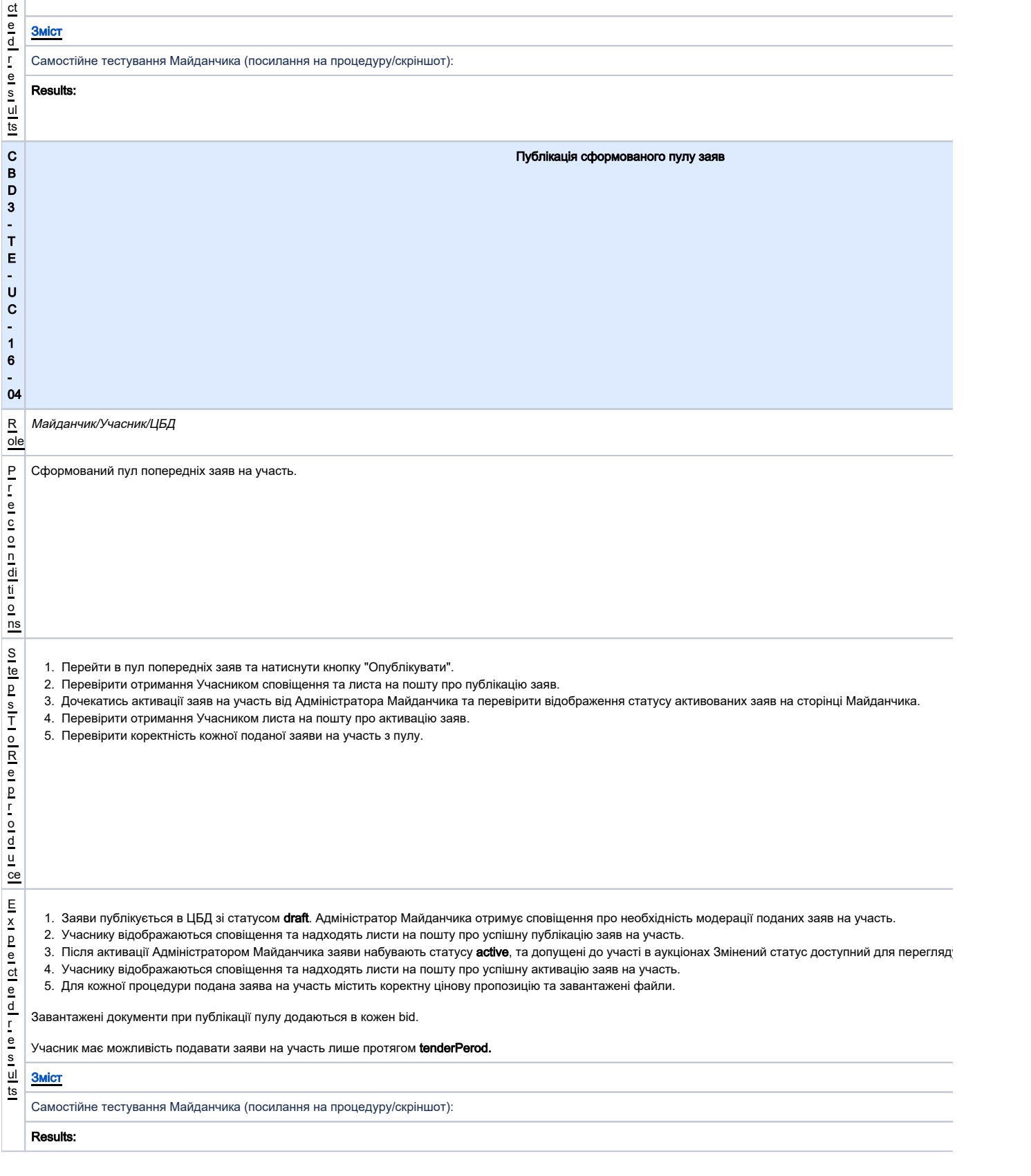

<span id="page-31-1"></span><span id="page-31-0"></span>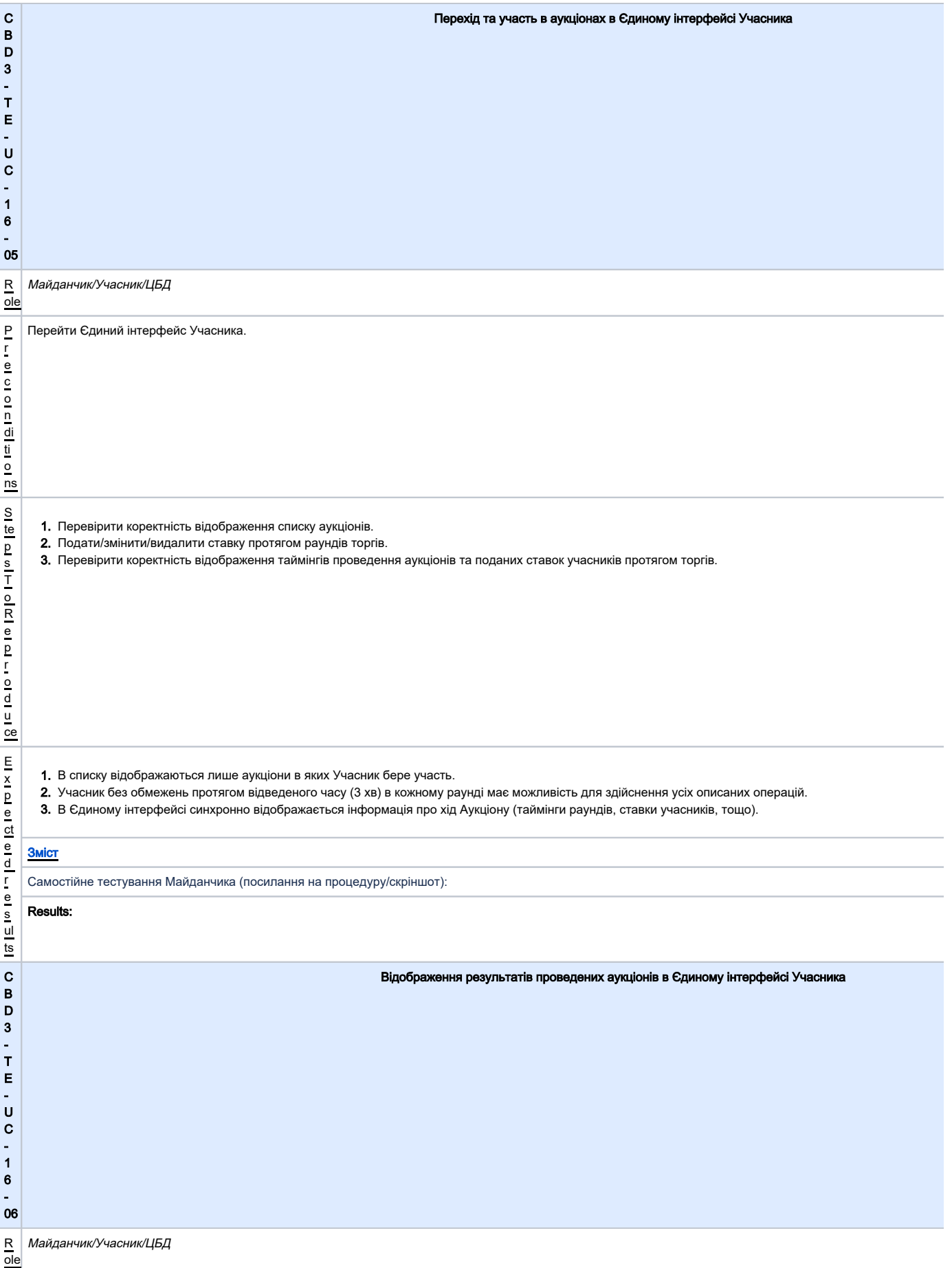

<span id="page-32-0"></span>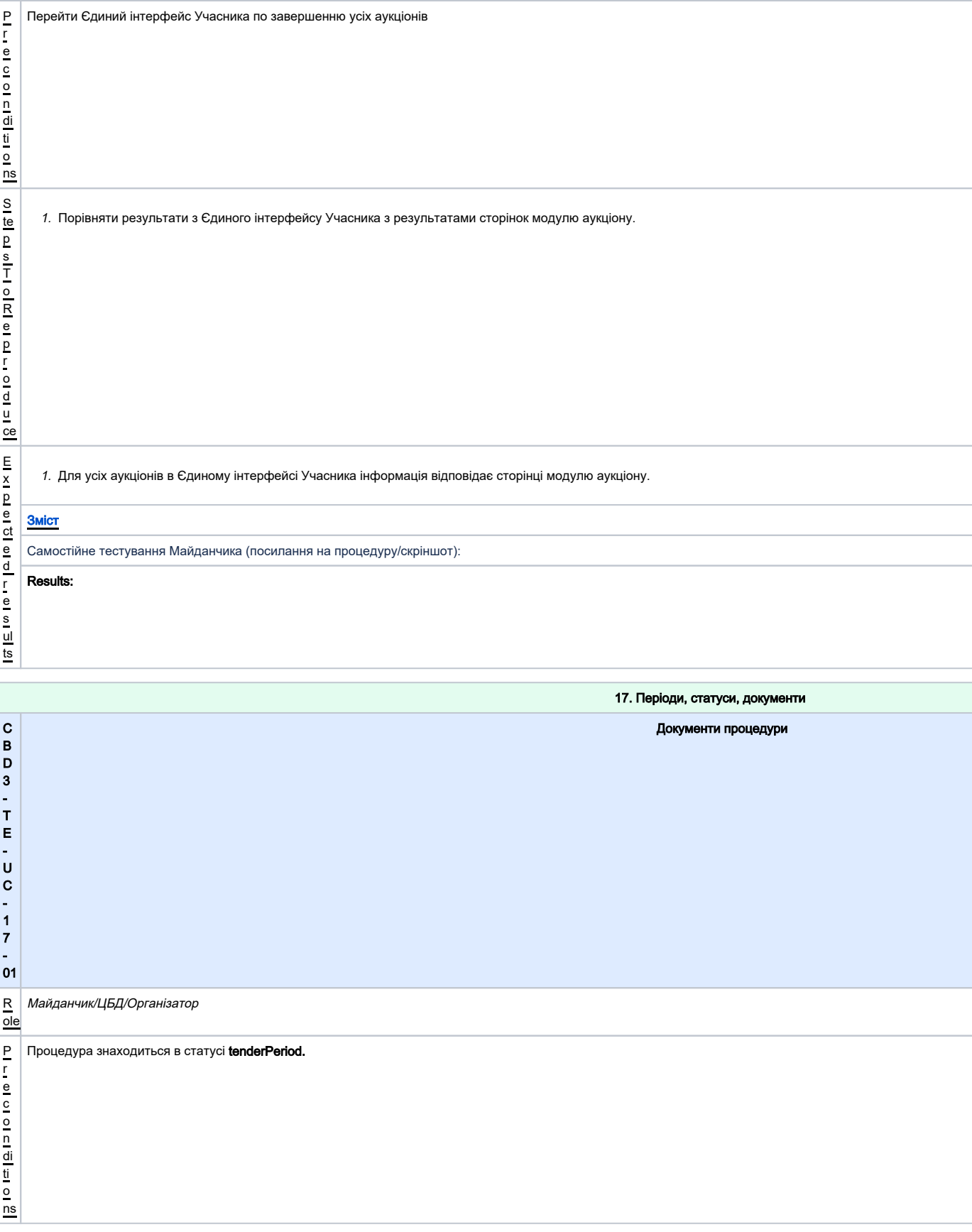

<span id="page-33-0"></span>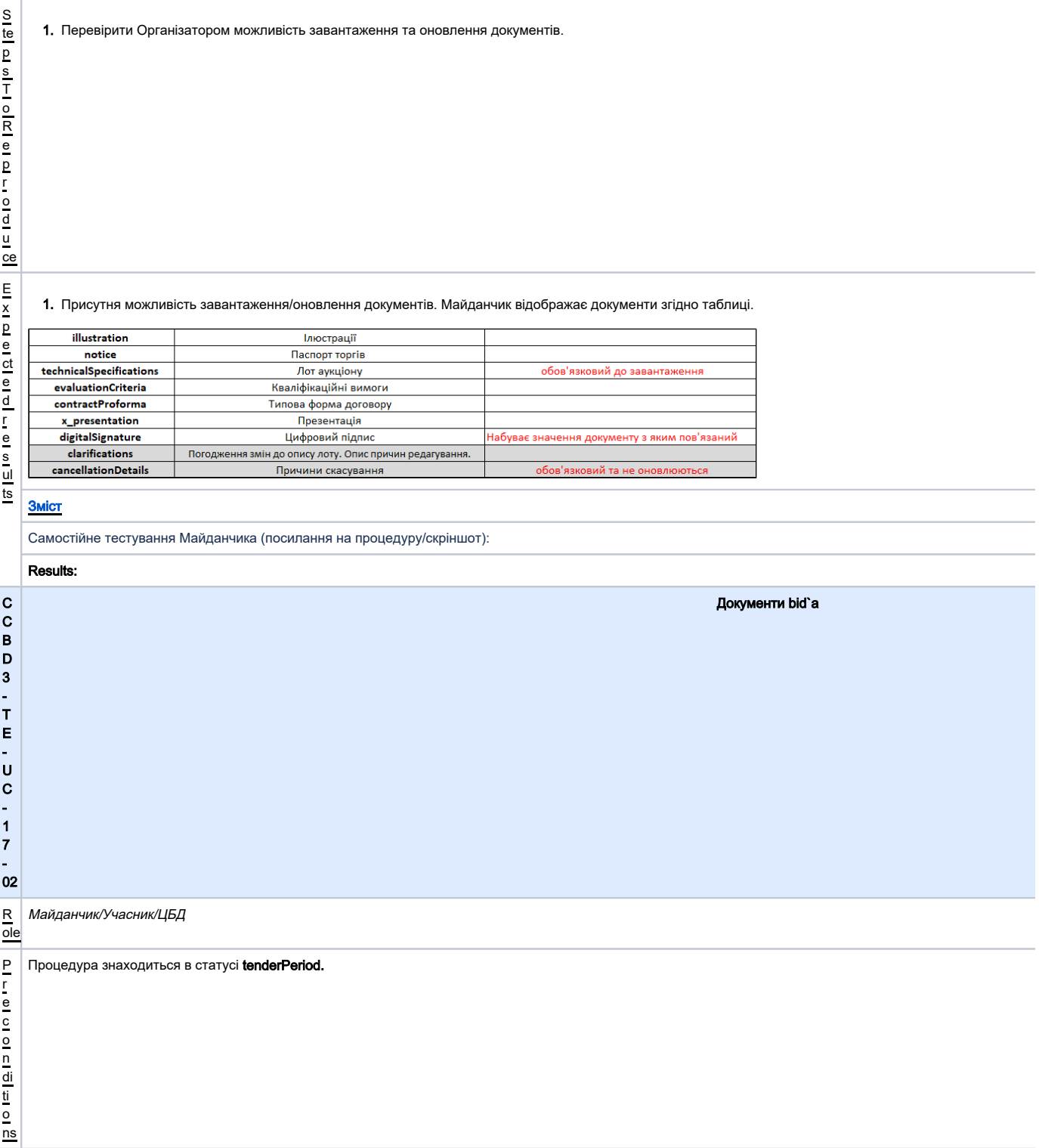

<span id="page-34-0"></span>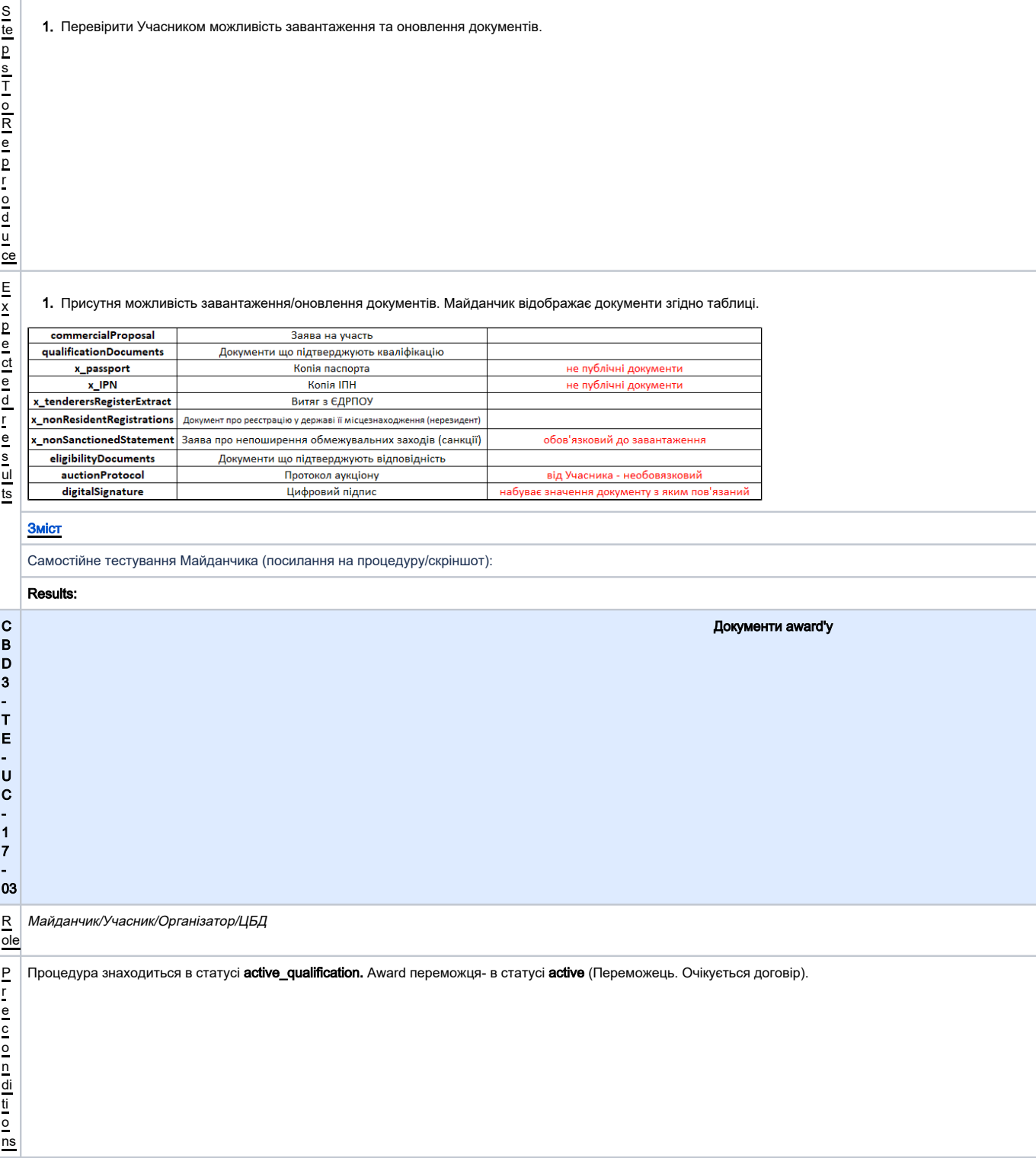

<span id="page-35-0"></span>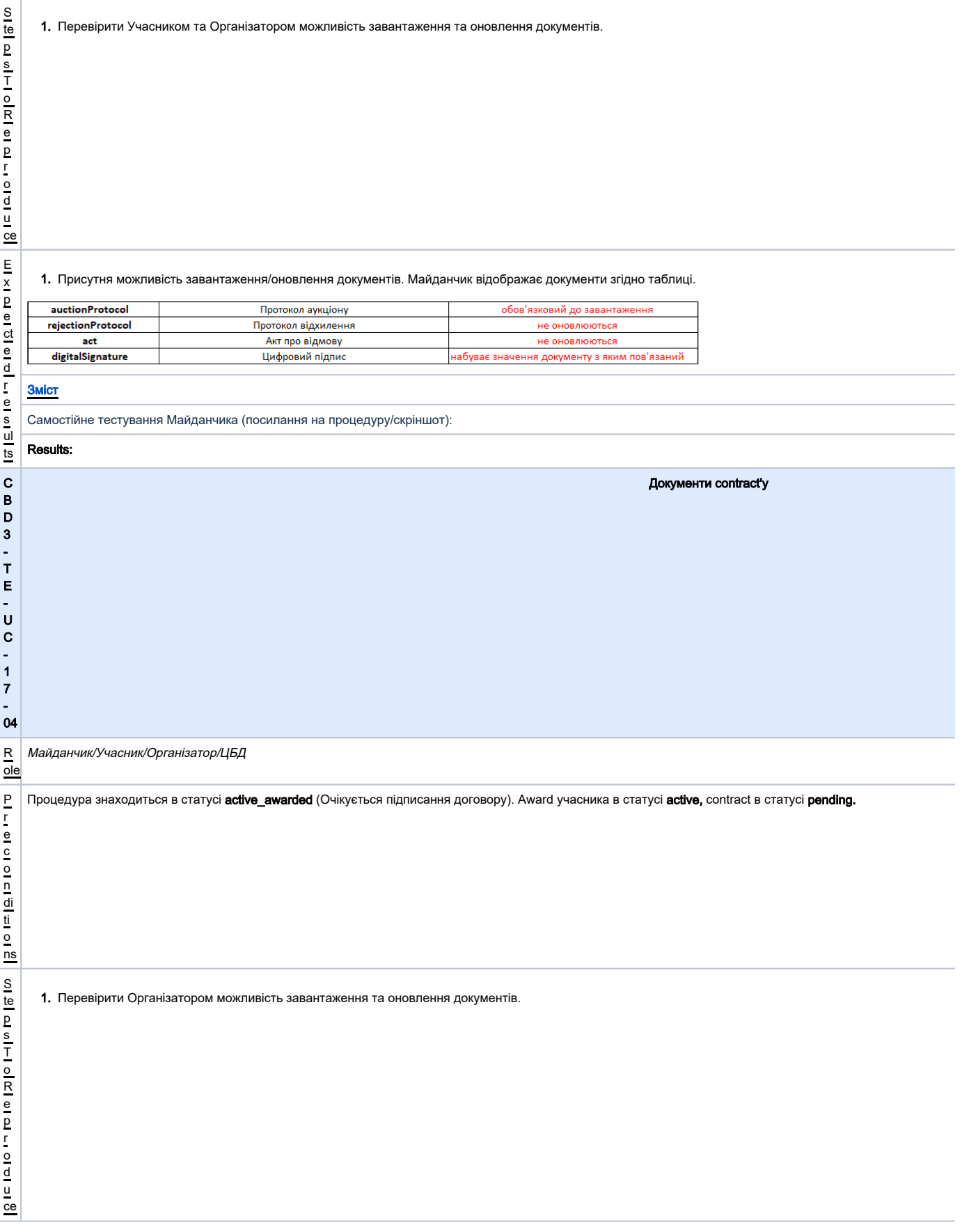

<span id="page-36-0"></span>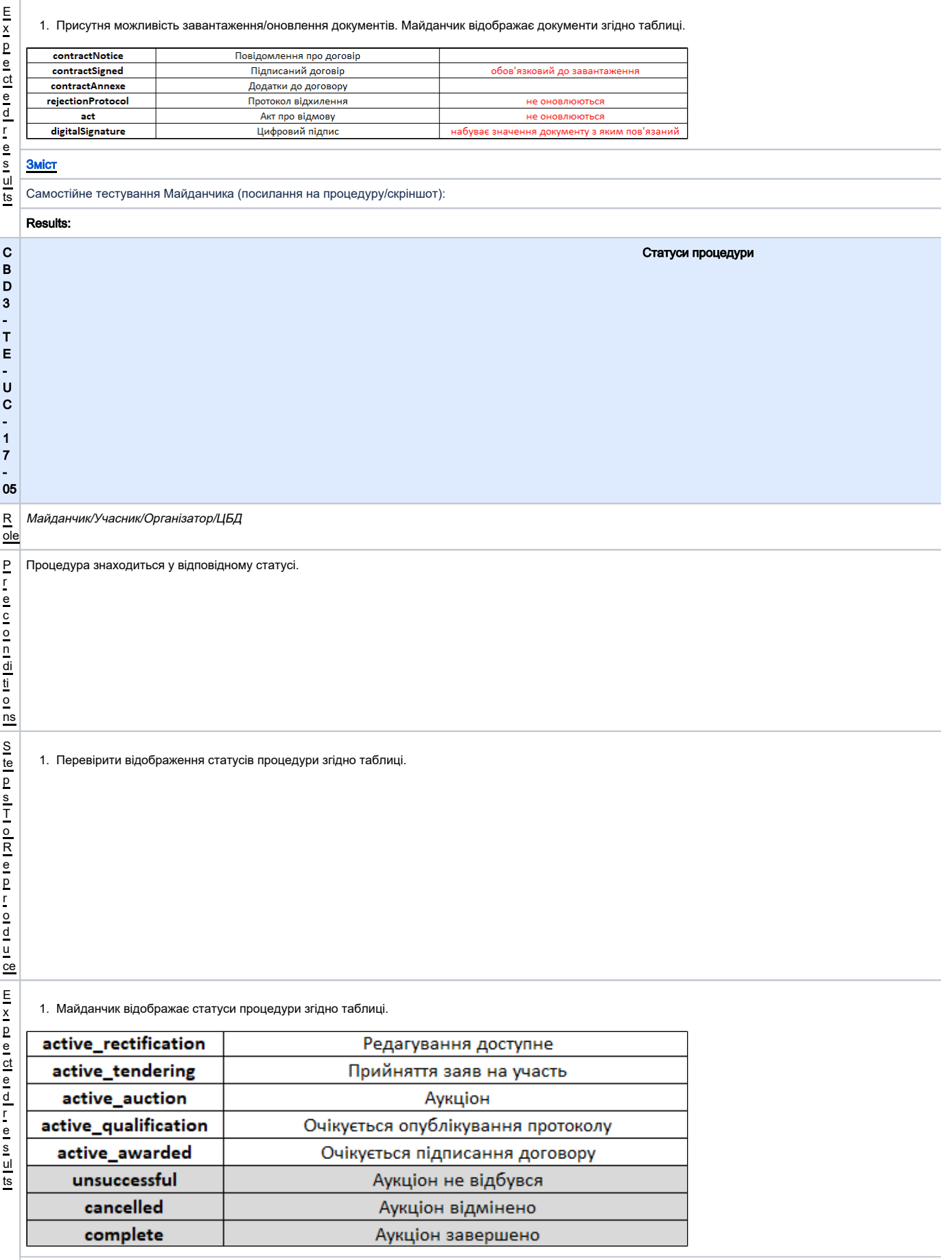

<span id="page-37-0"></span>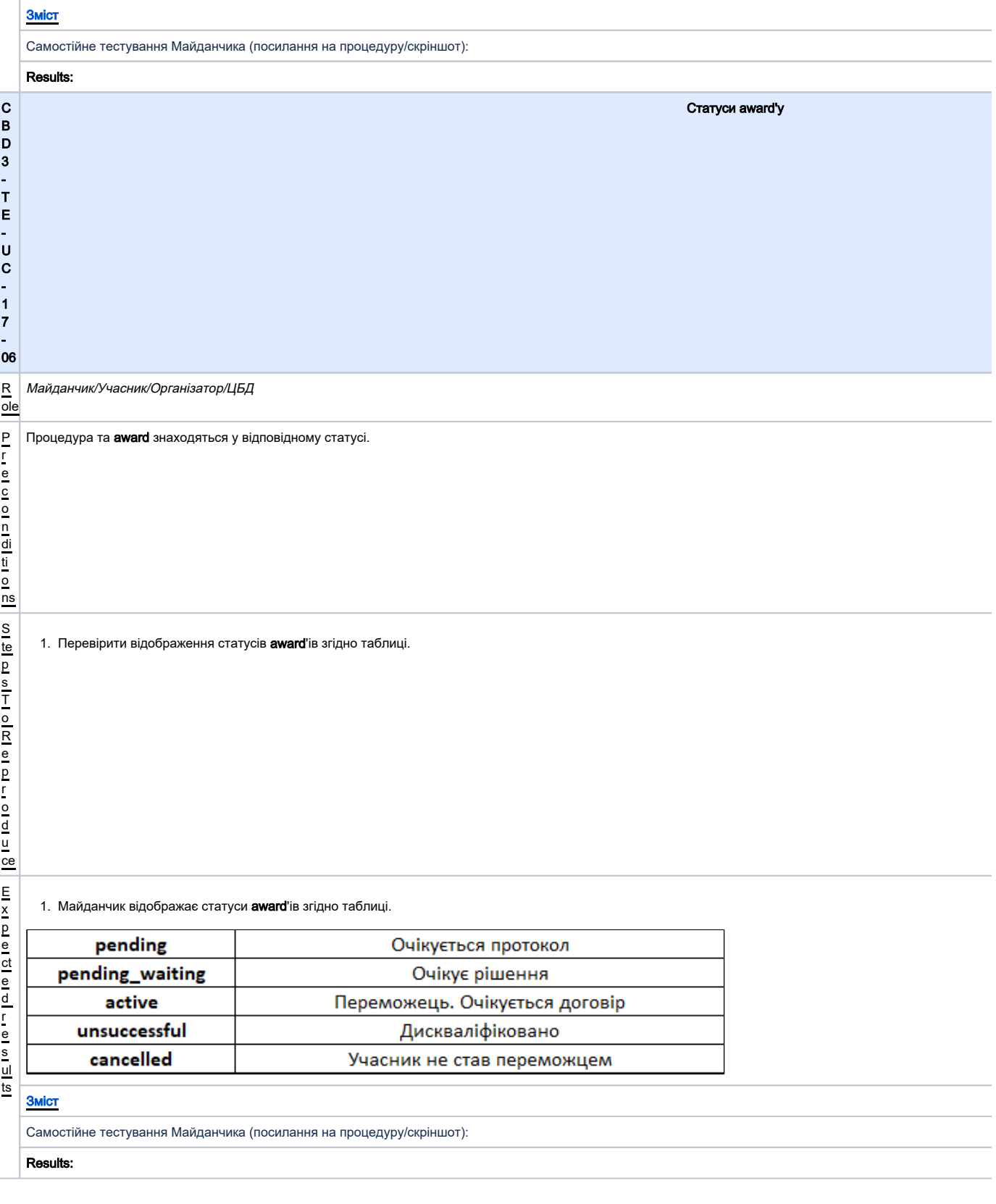